République Algérienne Démocratique et Populaire Ministère de L'enseignement Supérieur et de la Recherche Scientique Université A/Mira de Béjaia Faculté des Sciences Exactes Département D'informatique

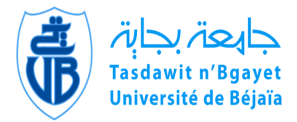

# Mémoire de Fin de cycle

## En vue de l'obtention du diplôme Master professionnel en Informatique

Option : Administration et Sécurité des Réseaux

Thème

# Conception et Réalisation d'un site Web Dynamique pour la FAPE de Béjaia

Réalisé par :

M<sup>r</sup> SADANE Zahir M<sup>r</sup> ZEBABDJA Yassine. Devant le jury composé de :

Président : D<sup>r</sup> ALOUI Abdelouhab. Examinateur : M<sup>r</sup> SALHI Nadir. Promoteur : M<sup>r</sup> TOUAZI Djoudi.

PROMOTION 2014/2015

## Résumé

La FAPE est constituée de l'adhésion des associations des parents d'élèves des établissements de la wilaya de Bejaia, elle a pour objectif de représenter ces dernières auprès des instances de l'état et de défendre les intérêts moraux et matériels de l'élève, à cet effet, nous avons développé une application web destinée à informatiser les échanges entre ces associations et les membres qui les composent.

Pour sa réalisation, nous nous sommes basé sur les techniques de modélisation UML, qui nous ont permis de modéliser le projet ainsi que le langage PHP pour implémenter les diérentes fonctionnalités de l'application.

Mots clés :application, web, informatiser, UML, PHP .

#### Abstract

FAPE consists of associations's membership of parents of establishments in the wilaya of Bejaia, it aims to represent it to the institutions of the state and defend the moral and material interests of the student, to this fact, we have developed a web application designed to automate the exchange between these associations and members that compose them.

For its implementation, we have based on UML modeling techniques, which have allowed us to model the project and the PHP language to implement the various features of the application.

#### Keywords : application, web, automate, UML, PHP .

## Remerciements

 $\bigodot^N$  loue Dieu tout puissant de nous avoir donnés la vie, la santé et d'avoir fait de nous sommes aujourd'hui. C'est grâce à lui que ce présent travail a vu le jour. ce que nous sommes aujourd'hui. C'est grâce à lui que ce présent travail a vu le jour.

On remercie tout particulièrement notre encadreur Mr TOUAZI Djoudi. Enseignent à l'université ABDERRAHMANE MIRA qui a dirigé ce travail avec sérieux et professionnalisme. Nous le remercions aussi pour sa patience et sa bienveillance durant toute cette année.

Nous tenons aussi à exprimer toute notre gratitude à Dr ALOUI Abdelouhab et Mr **SALHI Nadir** pour avoir daignés nous accorder une partie de leur temps afin de juger et d'évaluer notre travail..

On adresse aussi toute notre reconnaissance à nos familles, nos collègues et nos amis pour nous avoir soutenus.

Enfin, Nous tenons à remercier tous ceux qui ont contribués d'une façon ou d'une autre à la réalisation de ce mémoire.

## <span id="page-3-0"></span>Dédicaces

Je dédie ce modeste travaille A la mémoire de mon cher père Amar, A la personne la plus noble et la plus chère au monde Ma mère Zahia qui a sacrifié les plus belles années de sa vie pour me voir un jour réussi, A mon cher frère Walid,  $A$  mes chères sœurs et à ma petite nièce, A ma fiancée, A tous les membres de ma famille Et A tous ceux qui m'ont soutenu de prés ou de loin.

Zahir

Je dédie ce modeste travaille  $\tilde{A}$  mes très chers parents,  $\tilde{A}$  mes frère et sœurs, À ma précieuse famille, mes cousins et cousines, Oncles et tantes, À mes amis et collègues, Et à toutes les personnes que j'ai connues et qui m'ont aidées, un grand MERCI à tous.

#### Yassine

# Table des matières

<span id="page-4-0"></span>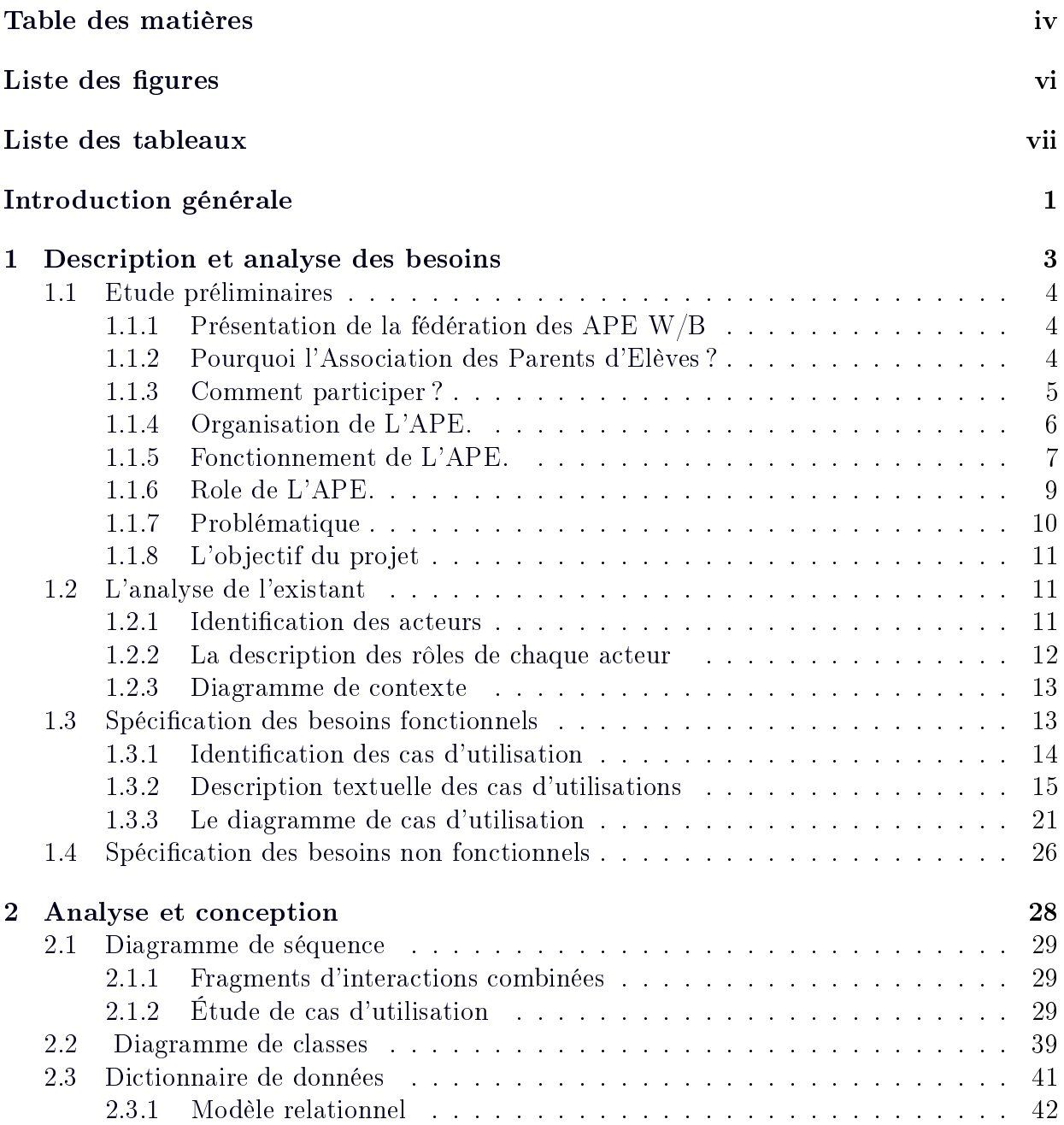

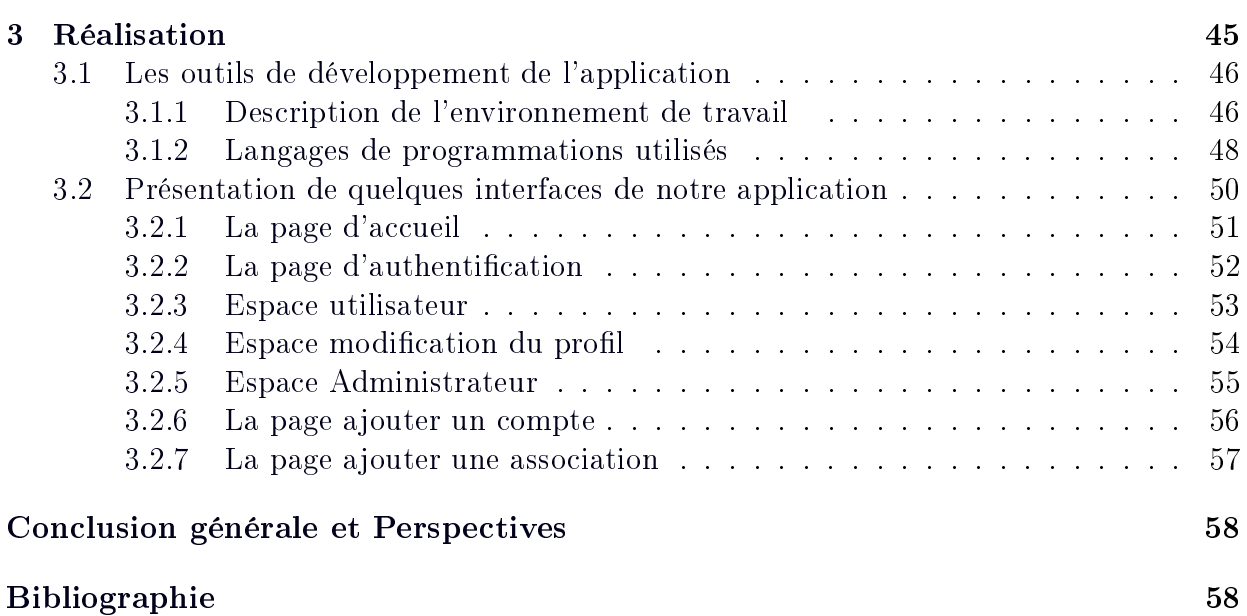

# LISTE DES FIGURES

<span id="page-6-0"></span>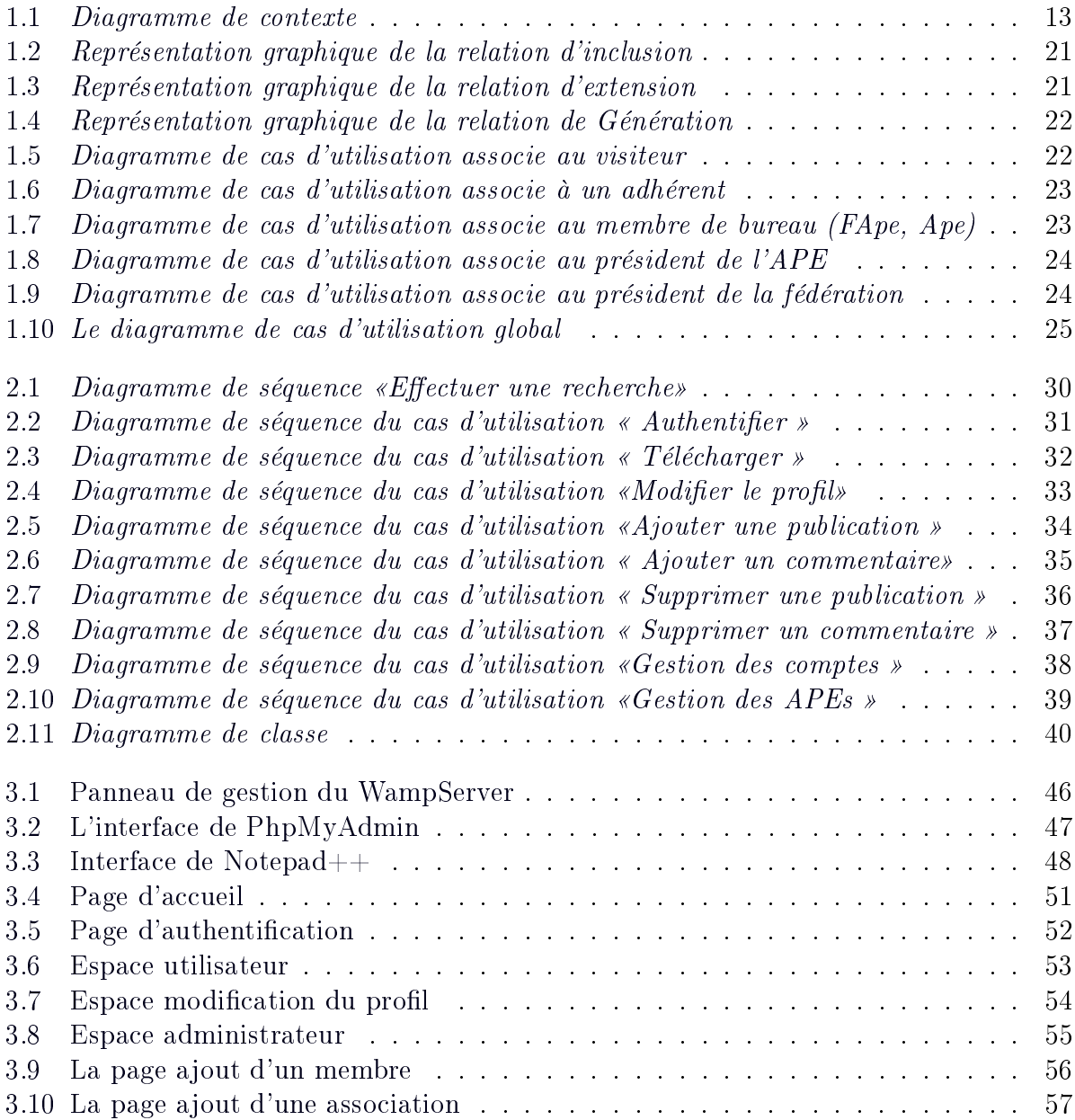

# LISTE DES TABLEAUX

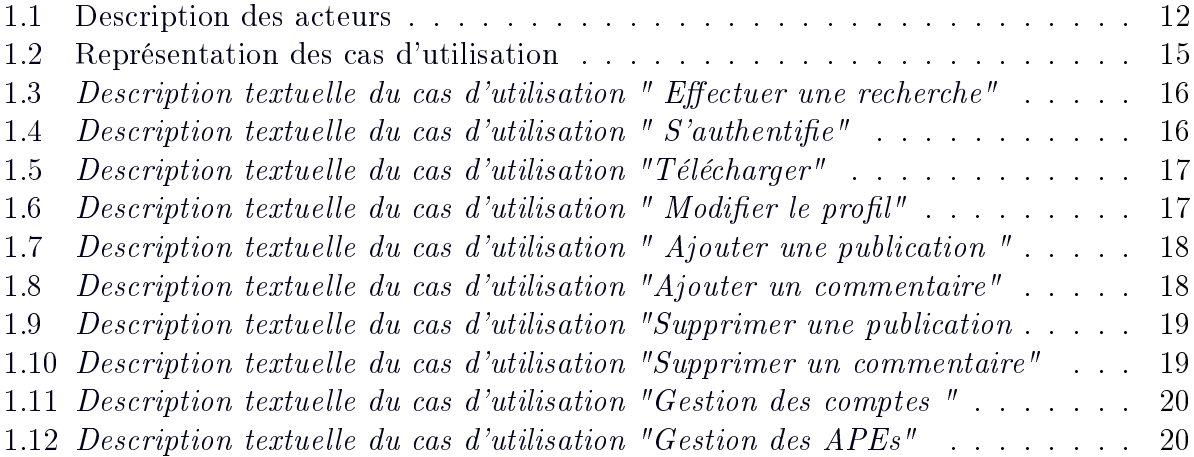

# Liste des Acronymes

BDD : Base De Bonnées.

CSS : Cascading Style Sheets.

XML : Extensible Markup Language.

HTML : Hypertext Markup Language.

HTTP : Hypertext Transfer Protocol.

FAPE W/B : Fédération des Associations de Parents d'Eléves Wilaya de Bejaia.

APE : Association de Parents d'Eléves.

FAPE : Fédération des Associations de Parents d'Eléves.

AG : Assemblée Générale .

FCPE : Fédération des Conseils de Parents d'Eléves.

Président Ape : Président d'Association de Parents d'Eléves.

Président FApe : Président du Fédération d'Association de Parents d'Eléves.

MCD : Modéle Conceptuel de Données.

MySQL : My Structured Query Language.

PHP : Pré HyperText Processor.

SGBD : Système de Gestion de Base de Données.

SQL : Structured Query Language.

UML : Unified Modeling Language.

URL : Uniform Resource Locator.

WWW : World Wide Web.

# Introduction générale

<span id="page-9-0"></span>Depuis l'apparition de l'informatique, l'être humain a toujours essayé d'exploiter cette science pour automatiser ses tâches quotidiennes de gestion, de communication de vente,. . .etc.

Aujourd'hui, vu l'intérêt croissant de vouloir gagner du temps, de conserver les données, de limiter le nombre d'employés et pour beaucoup de raisons encore, les petites, moyennes et grandes entreprises ont chercher des solutions informatiques capables de répondre à leurs besoins.

Le Web comme premier en matière d'information et de communication est vite devenu le domaine de commerce et de publicité pour ces entreprises.

Dans ce cadre s'inscrit notre projet de fin d'études qui consiste à réaliser une application Web de présentation et de service pour la fédération des associations des parents d'élèves de la wilaya de Béjaia qui lui permet la facilité de diffuser l'information à toutes les associations inscrites.

Pour mener à terme notre travail, nous le répartissons de la manière suivant :

Le premier chapitre s'intitule « Description et analyse des besoins » Ce chapitre est divisé en trois parties :

— étude préliminaire qui consiste à définir l'organisme visé par ce projet (FAPE W/B),

et où seront dénis les objectifs de notre projet et la problématique.

- analyse de l'existant et la dénition des diérents acteurs participant.
- description des besoins comprenant les besoins fonctionnels où seront dénis les cas d'utilisations, ainsi que les besoins techniques.

Le deuxième chapitre sous le nom « analyse et conception », est consacré à l'analyse et la conception de notre application, pour cela nous avons opté pour le langage UML étant le mieux adapté pour les applications web, pour se faire, nous avons utilisé quelques diagrammes :

- Diagramme de séquence pour la représentation des cas d'utilisation
- Diagramme de classe pour la représentation des objets du système tel que les pages web

Le troisième et dernier chapitre « Réalisation et implémentation », comporte quant à lui la présentation de l'environnement dont lequel notre application a été réalisée, les outils utilisés et quelques interfaces de notre application.

# **1**

# <span id="page-11-0"></span>Description et analyse des besoins

# Introduction

Dans ce chapitre nous définirons nos différents acteurs dans la phase d'analyse de l'existant, et nous définirons aussi les besoins fonctionnels ou sont indiquer les différents cas d'utilisation et les besoins technique ou est dénit l'architecture de l'application. Mais avant ça nous allons commencer par une présentation de l'organisme de la fédération des associations des parents d'élèves.

# <span id="page-12-0"></span>1.1 Etude préliminaires

## <span id="page-12-1"></span>1.1.1 Présentation de la fédération des APE W/B

Créée en 1992, suivant l'Agrément n◦ 92/058 du 06/09/1992, la Fédération des Associations de Parents d'Elèves de la Wilaya de Béjaia (FAPE W/B) est constituée par l'adhésion des Associations de Parents d'Elèves des établissements scolaires de la Wilaya ; elle exerce ses activités sur tout le territoire de la Wilaya de Bejaia.

Régie par la législation en vigueur, elle a pour objectifs de :

- Représenter les Associations de Parents d'Elèves auprès des diérentes instances du Secteur et de l'Etat.
- Défendre les intérêts moraux et matériels de l'élève et soutenir toute initiative concourant à la concrétisation de cet objectif.
- Faciliter l'échange d'expérience entre les Associations de Parents d'Elèves.
- Impulser les échanges mutuels à travers les programmes socioculturels des APE.
- Coordonner les activités des APE.
- Proposer des orientations et élaborer des synthèses des activités des APE relatives à l'épanouissement de l'école algérienne et à la réflexion sur le système d'enseignement, de l'éducation et de la formation professionnelle.

L'adhésion à la Fédération des Associations de Parents d'Elèves (FAPE) est ouverte à toutes les Associations de Parents d'Elèves des établissements scolaires implantés sur le territoire de la Wilaya de Bejaia. Elle est formulée par écrit, par toute Association des Parents d'Elèves qui souhaite intégrer la Fédération, conformément à la fiche d'adhésion ci-jointe.

L'adhésion est reconnue après acquittement de la cotisation annuelle ; chaque Association de Parents d'Elèves affiliée est tenue d'être à jour dans le versement des cotisations, la cotisation annuelle est payable en un seul versement et ce avant le 31 décembre de chaque année.

#### <span id="page-12-2"></span>1.1.2 Pourquoi l'Association des Parents d'Elèves ?

Les parents d'élèves, sont les premiers éducateurs de leurs enfants, mais délèguent cette responsabilité à l'école dès que leurs enfants sont scolarisés.

L'école, ayant pour mission l'éducation et l'instruction des enfants, se charge de leur édu-

cation civique, transmet les valeurs sociales et morales, forme des citoyens qui respectent la loi et la morale.

L'enfant, vivant dans un milieu différent de l'école, sa famille, son environnement, ne peut échapper à l'influence de son milieu, celui-ci échappe à l'école, cependant, l'école ne peut à elle seule se charger de l'éducation, de la formation, de l'organisation et de l'encadrement de la société.

Cela étant dit, l'éducation à la maison et l'éducation à l'école doivent se faire ensemble.

Par conséquent, l'éducateur, l'enseignant, le chef d'établissement, insistent sur le rôle des parents qui doivent assumer leurs responsabilités et se charger de l'éducation de leurs enfants.

Autrement dit, l'école refuse d'assumer à elle seule l'échec scolaire des élèves. Les parents doivent s'impliquer dans le suivi du cursus scolaire de leur progéniture.

La participation à la vie scolaire des enfants est reconnue aux parents par la législation en vigueur, notamment la loi 08-04 du 23 janvier 2008 portant loi d'orientation sur l'éducation nationale.

#### <span id="page-13-0"></span>1.1.3 Comment participer ?

Eu égard à leur qualité de premiers éducateurs, aux droits et devoirs de leurs enfants qui leur sont conférés, les parents d'élèves peuvent s'organiser en Associations dans les établissements scolaires.

L'APE a pour mission de défendre les intérêts moraux et matériels des élèves.

La création d'une association des parents d'élèves, dans un établissement scolaire, repose sur les principes fondamentaux suivants :

- L'amélioration du fonctionnement des établissements,
- L'ouverture à tous les parents d'élèves,
- La représentation de tous les parents,
- L'assistance aux élèves nécessiteux,
- La lutte contre l'échec scolaire,
- L'information des parents.
- La neutralité politique

#### <span id="page-14-0"></span>1.1.4 Organisation de L'APE.

Les modalités de fonctionnement d'une APE sont fixées par ses statuts, les statuts précisent également la composition et le pouvoir de chacune de ses instances ; en général chaque APE comprend un organe délibérant, un organe consultatif et un organe de direction et d'administration :

#### Organe délibérant (l'Assemblée Générale AG)

L'organe délibérant est constitué de l'Assemblée Générale, instance suprême de l'APE, qui regroupe l'ensemble de ses membres, l'Assemblée Générale a pour prérogatives de :

- adopter le règlement intérieur,
- entendre les rapports moraux et financiers,
- approuver les comptes,
- procéder au renouvellement du conseil,
- orienter le programme d'action du Bureau,
- $\mathcal{L}$  examiner les questions importantes (modifications statutaires etc....).

#### Organe consultatif (le Conseil)

L'organe consultatif est constitué du Conseil élu lors de l'AG de l'APE. Il est chargé de :

- Elire le Bureau de l'association,
- Assister le Bureau dans l'exécution de ses missions,
- Constituer des commissions chaque fois que de besoin,
- Gérer le fonctionnement des commissions permanentes,
- Présenter au Bureau une synthèse des travaux des diérentes commissions.

#### Organe de Direction (le Bureau)

L'organe de direction est constitué du Bureau de l'APE, élu par le Conseil, il a pour prérogatives de :

- Assurer le respect des dispositions statutaires, du règlement intérieur et des décisions de L'Assemblée Générale,
- Arrêter le plan d'action conformément aux orientations de l'Assemblée Générale et assurer son exécution,
- Proposer des modifications aux statuts,
- Déterminer les attributions de chaque vice-président et des assesseurs.

### <span id="page-15-0"></span>1.1.5 Fonctionnement de L'APE.

#### Le Bureau

Comprend :

- le Président, représente l'APE dans tous les actes de la vie civile.
- le ou les Vice-présidents, remplace le président en cas d'absence ou d'empêchement.
- le Secrétaire Général, assisté du Secrétaire Adjoint, est chargé de toutes les questions d'administration générale.
- le Trésorier, assisté de son adjoint, est chargé des questions financières et comptables.
- les Assesseurs, peuvent être chargés de taches diverses.

#### La Réunion du bureau

- Avec tous les membres du Bureau.
- $-$  Sur convocation adressée suffisamment à l'avance.
- En réunion ordinaire une fois par mois ou extraordinaire en cas d'une urgence.
- Au siège de l'association, dans l'établissement scolaire ou un autre lieu de réunion.
- Sur tous les thèmes qui intéressent l'association.
- L'ordre du jour doit être préciser ainsi que le nombre de sujets à traiter.

#### Les Thèmes traites

#### a. Formation des parents :

- Diffusion de l'information,

- Réaction aux problèmes d'actualité,
- Problèmes courant sur le fonctionnement de l'APE,

#### b. Organisation de manifestations :

- Détermination de la stratégie à suivre,
- Position à tenir,
- Travaux des Commissions,

#### c. Gestion des fonds :

- Soutien scolaire
- Manuels scolaires
- Mise en œuvre de projets
- Détermination des contributions

#### Les Commissions de l'APE

#### a. Les commissions permanentes :

- $\sim$  Culturelles
- Sportives
- $-$  Affaires générales

#### b. Les commissions techniques :

- Réalisation de travaux
- Soutien scolaire
- Organisation de manifestations

#### Le Commissaire aux comptes

Obligatoire conformément à la loi.

#### Les Outils de fonctionnement

- Registres des adhérents,
- Registre des délibérations du Bureau,
- La documentation de l'APE,
- $-$  La logistique de l'APE.
- Instruments de gestion financière de l'APE.

#### <span id="page-17-0"></span>1.1.6 Role de L'APE.

#### Moment important de l'APE

- La rentrée scolaire est le moment important de l'APE, à cet effet elle doit :
- Provoquer la réunion d'information de la rentrée,
- Assurer la prise de contact avec les nouveaux parents,
- Faire connaître l'APE,
- $-$  Préparer les rapports moraux et financiers,
- Faire campagne en vue des élections,
- Convoquer l'Assemblée Générale de la rentrée,
- Présence indispensable du chef d'établissement

#### Actions de représentation de l'APE

- Aux conseils de gestion,
- Aux conseils d'orientation,
- Aux conseils de discipline,
- Aux conseils de classe,
- Aux activités culturelles, sportives et artistiques,
- Aux diérentes commissions.

#### Actions de financement de l'APE

- Aide aux démunis,
- Organisation de cours de soutien,
- Organisation de festivités,
- Soutien à la cantine scolaire,
- Achat de manuels et de livres pour la bibliothèque,
- Action d'embellissement divers dans l'établissement.

#### Actions éducatives de l'APE

- Formation des parents,
- Information de la rentrée,
- Journées portes ouvertes,
- Cours de soutien aux élèves,
- Distribution de prix,
- Fêtes de fin d'années.

#### Autres actions

Consistent à veiller au respect des droits de l'élève :

- Enseignement de qualité avec égalité des chances de réussite,
- Acquisition des manuels scolaires,
- Alimentation scolaire, internat et bourses scolaires,
- Sport scolaire, santé et hygiène scolaire,
- Transport scolaire,
- Intégration scolaire des élèves handicapés et autres malades chroniques,
- Orientation des élèves exclus du système scolaire...

#### <span id="page-18-0"></span>1.1.7 Problématique

Un site web représente une vitrine pour les différentes sociétés vers le monde extérieur et donc pour la fédération des associations des parents d'élèves, la possession d'un site web est indispensable afin de mieux fournir des services, et mieux faire circuler des informations

destinées à améliorer la communication permettant d'établir une relation plus étroite entre les individus est les diérentes unités composant la fédération de ses associations. Parmi les problèmes que nous constatons dans notre cadre d'étude, nous citons :

- Dicultés dans la gestion et l'organisation des APE.
- Manque d'archivage des données des APE.
- Dicultés dans la transmisssion d'informations.
- Manque de communication entre membres et APE.

#### <span id="page-19-0"></span>1.1.8 L'objectif du projet

En tenant compte des difficultés et des contraintes énoncées dans la problématique, nous avons opté pour la réalisation d'une application Web qui répondra aux attentes suivantes :

- La facilité de la recherche et l'accès aux informations.
- Orir aux parents la possibilité d'échanger des idées par des publications.
- Concevoir une application web pour une meilleure gestion des APEs.
- Permettre à l'administrateur de gérer les bases de données

# <span id="page-19-1"></span>1.2 L'analyse de l'existant

#### <span id="page-19-2"></span>1.2.1 Identification des acteurs

Définition : Un acteur représente un rôle joué par une entité externe (utilisateur, dispositif matériel ou autre système) qui interagit directement avec le système étudié [1]. Dans le cas de notre application, nous avons six acteurs qui interagissent avec le système :

| Acteur         | Description                                          |  |  |
|----------------|------------------------------------------------------|--|--|
| Visiteur       | C'est toute personne qui visite le site.             |  |  |
|                | L'adhérent est un utilisateur inscrit au site et qui |  |  |
| Adhérent       | fait partie d'une association.                       |  |  |
| Membre de      | C'est la personne qui appartient au bureau de        |  |  |
| bureau Ape     | l'APE relatif à une association.                     |  |  |
| Président Ape  | Est un utilisateur qui permet de gérer son APE.      |  |  |
| Membre de      | Est un président d'Ape qui fait partie du bureau     |  |  |
| Bureau FApe    | de la fédération.                                    |  |  |
|                | C'est l'administrateur qui gère l'ensemble des       |  |  |
|                | associations, ainsi que tous les membres inscrits    |  |  |
| Président FApe | et les publications présentes dans l'application.    |  |  |

<span id="page-20-1"></span>TABLE  $1.1$  – Description des acteurs

#### <span id="page-20-0"></span>1.2.2 La description des rôles de chaque acteur

- Le visiteur : c'est l'utilisateur lambda du site, il représente essentiellement, les parents d'élèves voulons s'informer sur l'actualité des établissements scolaires où sont inscrits leurs enfants, ils sont en mesure d'effectuer une recherche portant sur diérents sujets.
- Les Adhérents : ce sont les personnes qui font partie de l'association et qui peuvent accéder au site pour obtenir des informations, d'ajouter des publications et commenter ces dernières.
- Les Membres de bureau Ape : ce sont les adhérents de l'APE qui forment le bureau de l'Ape d'un établissement quelconque, leurs rôles résident dans la gestion des publications et des commentaires.
- Le président Ape : sa principale tâche est d'administrer l'association dont il a la charge,il est en mesure de supprimer des publications ou des commentaires indésirables, d'ajouter des adhérents et membres de bureau, en plus du fait de profiter de tous les privilèges accorder aux adhérents et aux membres de bureau de l'association.Il peut aussi accéder à l'espace de la FApe dont les membres représentent l'ensemble des présidents des diérentes APE.
- Les Membres de bureau FApe : ce sont les adhérents de la fédération des APEs qui forment le bureau fédéral de la FApe, leurs rôles résident dans la gestion des publications et des commentaires.
- Le président FApe : est la personne qui prend en charge la gestion et l'administration du site, il est en mesure d'apporter des modifications nécessaires à L'application. Pour gérer le système, il fait aussi :
	- Gérer les APEs.
	- Gérer les adhérents, qu'ils soient membres d'une APE ou de la fédération.
	- Contrôler les publications : suppression des sujets et des commentaires indésirables.

#### <span id="page-21-0"></span>1.2.3 Diagramme de contexte

Le diagramme de contexte d'un système est l'ensemble des objets échangés (produits, services et/ou informations) entre un système organisationnel et des acteurs de l'environnement externe du système à l'étude [2].

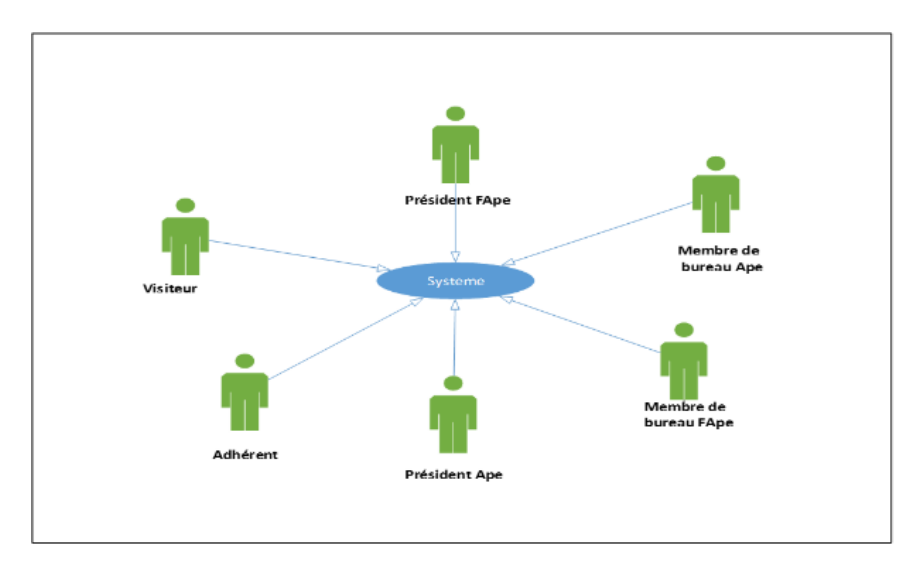

<span id="page-21-2"></span>FIGURE  $1.1 - Diagramme$  de contexte

## <span id="page-21-1"></span>1.3 Spécification des besoins fonctionnels

Dans la partie spécification des besoins fonctionnels, nous avons défini une structuration du projet qui se présente comme suit :

La division du projet en deux unités principales

- La gestion des comptes.
- La gestion des APEs.
- La répartition de chaque unité en un ensemble de fonctionnalités.
- Chaque usage que les acteurs font du système est représenté par un cas d'utilisation qui représente à son tour une fonctionnalité.
- Nous avons déni les diérents cas d'utilisation primaires suivants :
	- Télécharger depuis le site.
	- Recherche simple ou avancée sur le site.
	- $\bullet$  L'authentification.
	- Modifier le profile.
	- Ajouter une publication.
	- Ajouter un commentaire.
	- Supprimer une publication.
	- Supprimer un commentaire.

#### <span id="page-22-0"></span>1.3.1 Identification des cas d'utilisation

#### Définition du cas d'utilisation

Un cas d'utilisation (en anglais use case) permet de mettre en évidence les relations fonctionnelles entre les acteurs et le système étudié. Le diagramme de cas d'utilisation permet de représenter visuellement une séquence d'actions réalisées par un système [3].

L'objectif poursuivi par les cas d'utilisations est de permettre de décrire la finalité des interactions du système et de ces utilisateurs.

#### La liste des cas d'utilisations

Ce tableau est une représentation des diérents acteurs du système et leurs cas d'utilisation

| N              |                           | Cas d'utilisations | Acteur                                 |
|----------------|---------------------------|--------------------|----------------------------------------|
|                | - Effectuer               |                    | Visiteur/ Adhérent / Membre bureau Ape |
| $\mathbf 1$    | une                       | -Simple            | /Membre bureau FApe $/$                |
|                | Recherche                 | -Avancée           | Président Ape/Président FApe           |
| $\overline{2}$ | - S'authentifier          |                    | Adhérent /Membre bureau Ape /          |
| 3              | - Télécharger             |                    | Membre bureau FApe / Président Ape/    |
| $\overline{4}$ | - Modifier le profil      |                    | Président FApe                         |
| 5              | - Ajouter une publication |                    |                                        |
| 6              | - Ajouter un commentaire  |                    |                                        |
|                |                           |                    | Membre bureau Ape/ Membre bureau       |
| $\overline{7}$ | Supprimer une publication |                    | FApe/                                  |
| 8              | Supprimer un commentaire  |                    | FApe /Président Ape/ Président FApe    |
|                | -Gestion                  | - Ajouter un       |                                        |
| 9              | Compte                    | compte             | Président Ape / Président FApe         |
|                |                           | -Supprimer un      |                                        |
|                |                           | compte             |                                        |
|                | -Gestion des              | - Ajouter un       |                                        |
| 10             | APEs                      | APE                | Président FApe                         |
|                |                           | -Modifier un       |                                        |
|                |                           | <b>APE</b>         |                                        |
|                |                           | -Supprimer un      |                                        |
|                |                           | APE                |                                        |

<span id="page-23-1"></span>Table 1.2 Représentation des cas d'utilisation

## <span id="page-23-0"></span>1.3.2 Description textuelle des cas d'utilisations

Dans ce qui suit, nous allons décrire l'ensemble des cas d'utilisation

1. Description de cas d'utilisation "Effectuer une recherche " : Ce cas d'utilisation permet de trouver des informations sur adhérents et membres et des APEs.

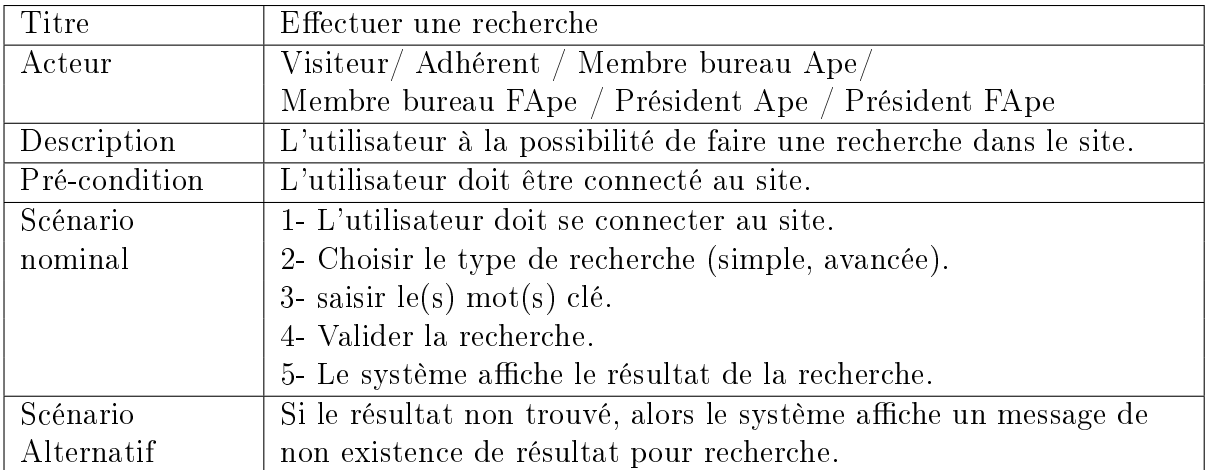

<span id="page-24-0"></span>TABLE  $1.3$  – Description textuelle du cas d'utilisation " Effectuer une recherche"

2. Description de cas d'utilisation " S'authentifie" : S'authentifier est le cas d'utilisation qui permet à l'utilisateur d'accéder à son profil.

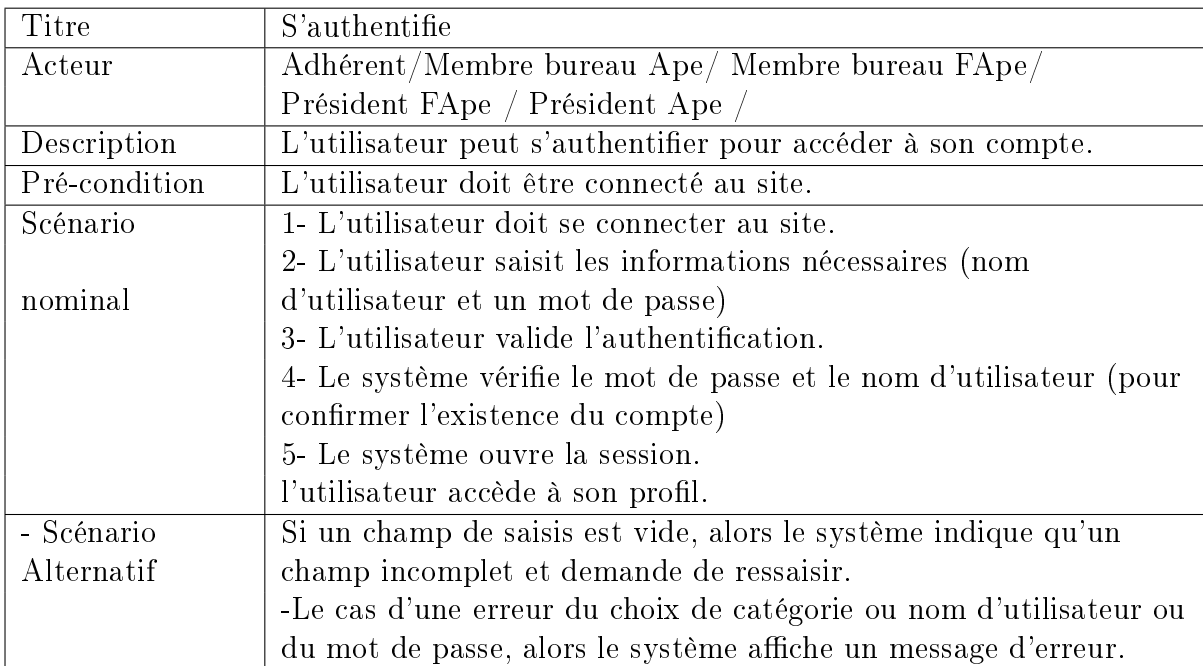

<span id="page-24-1"></span>TABLE  $1.4$  - Description textuelle du cas d'utilisation " S'authentifie"

3. Description de cas d'utilisation " Télécharger " : Le cas d'utilisation télécharger donne la possibilité à l'utilisateur de télécharger des documents.

| Titre         | Télécharger                                                 |
|---------------|-------------------------------------------------------------|
|               | Adhérent / Membre bureau Ape/ Membre bureau FApe            |
| Acteur        | Président Ape / Président FApe                              |
| Description   | L'utilisateur à la possibilité de télécharger des documents |
| Pré-condition | L'utilisateur doit s'authentifier.                          |
| Scénario      | 1- L'utilisateur s'authentifie.                             |
| nominal       | 2- L'utilisateur accède à la page de téléchargement.        |
|               | 3- L'utilisateur valide téléchargement.                     |
|               | 4- Le système doit fournir le document.                     |
| Scénario      | - Si la source non trouvée, alors le                        |
| Alternatif    | système affiche un message d'échec.                         |

<span id="page-25-0"></span>TABLE 1.5 - Description textuelle du cas d'utilisation "Télécharger"

4. Description de cas d'utilisation " Modifier le profil " : Ce cas d'utilisation permet à l'utilisateur de modifier les champs du formulaire de son profil.

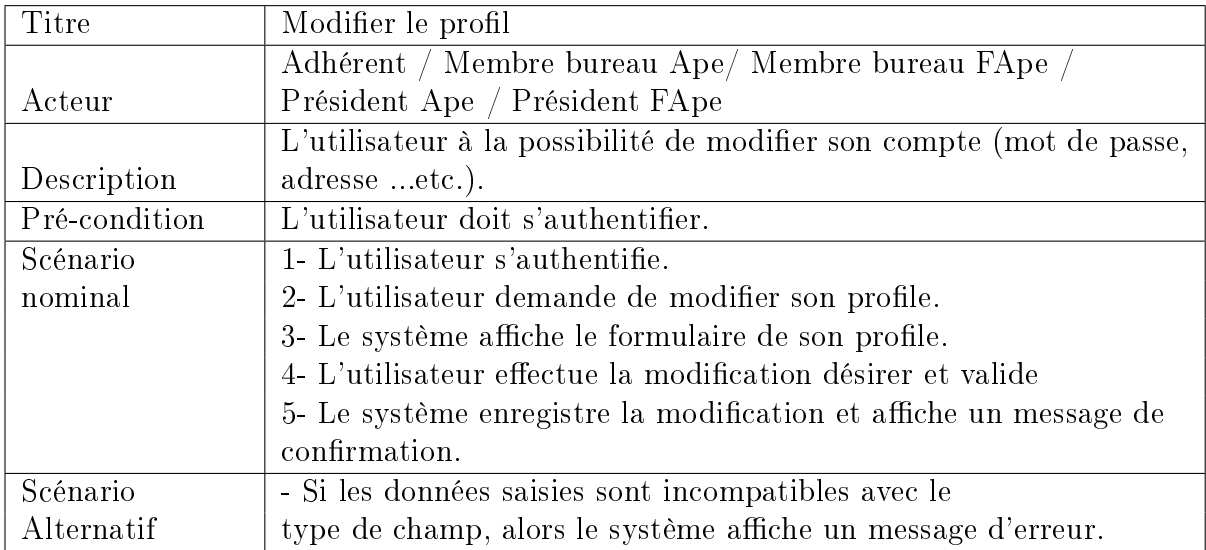

<span id="page-25-1"></span>TABLE  $1.6$  – Description textuelle du cas d'utilisation " Modifier le profil"

5. Description de cas d'utilisation " Ajouter une publication " : Ce cas d'utilisation permet à l'utilisateur d'ajouter une publication.

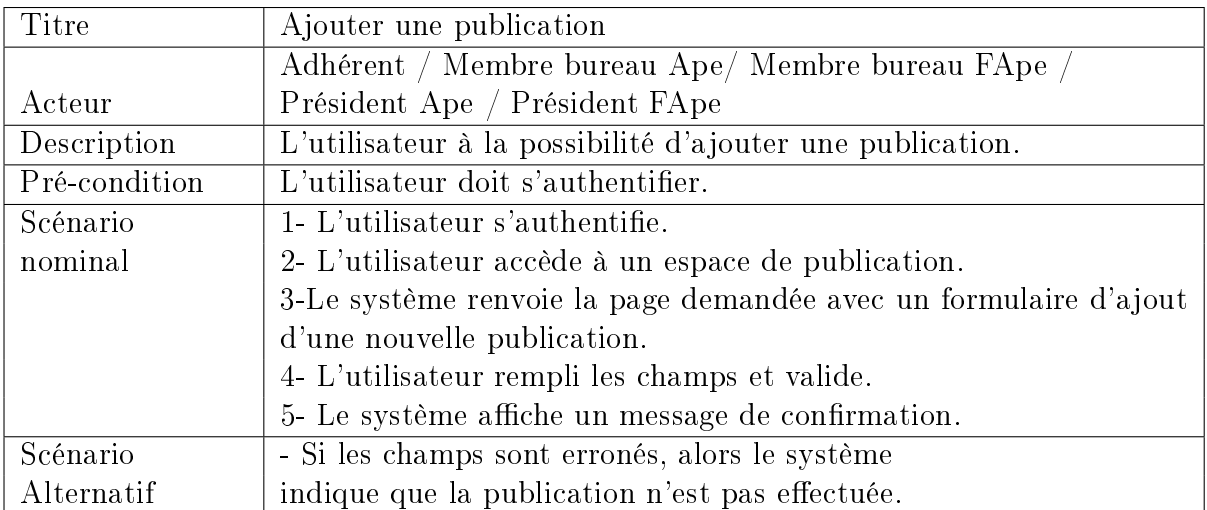

<span id="page-26-0"></span>Table 1.7 Description textuelle du cas d'utilisation " Ajouter une publication "

6. Description de cas d'utilisation " Ajouter un commentaire " Ce cas d'utilisation permet à l'utilisateur de commenter une publication.

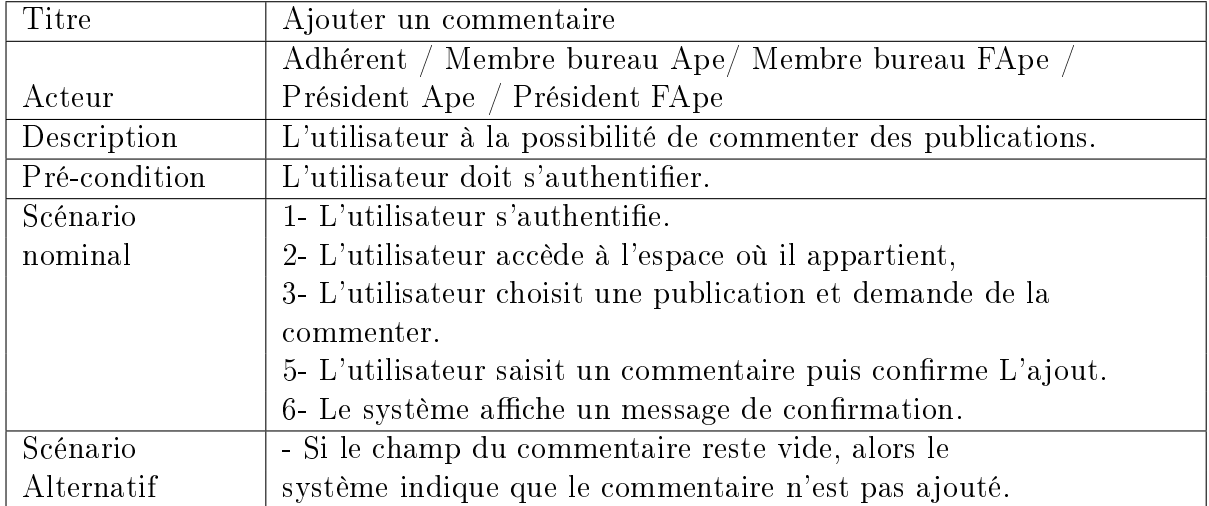

<span id="page-26-1"></span>Table 1.8 Description textuelle du cas d'utilisation "Ajouter un commentaire"

7. Description de cas d'utilisation " Supprimer une publication " : Ce cas d'utilisation permet à l'utilisateur de supprimer une publication.

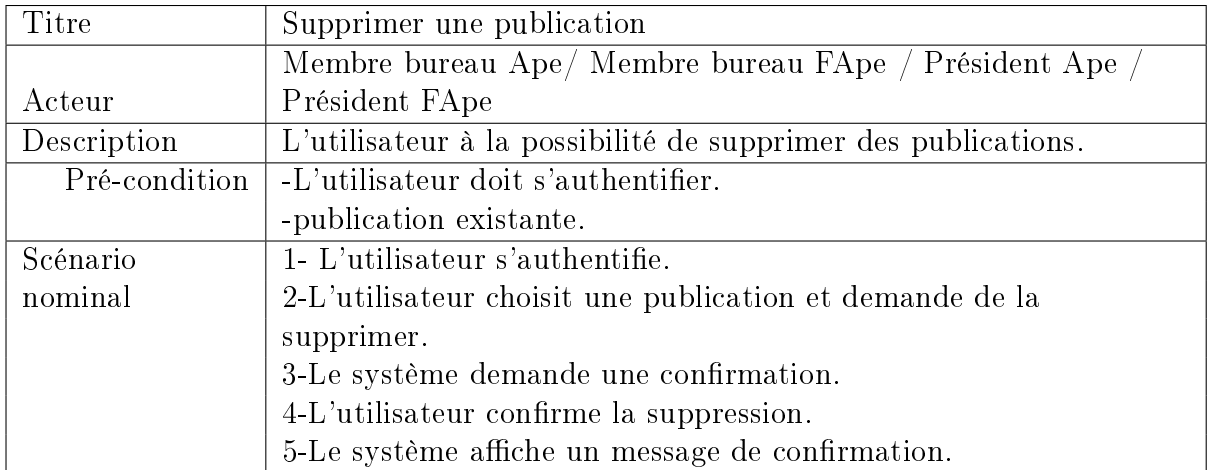

<span id="page-27-0"></span>Table 1.9 Description textuelle du cas d'utilisation "Supprimer une publication

8. Description de cas d'utilisation " Supprimer un commentaire " : Ce cas d'utilisation permet à l'utilisateur de supprimer un commentaire.

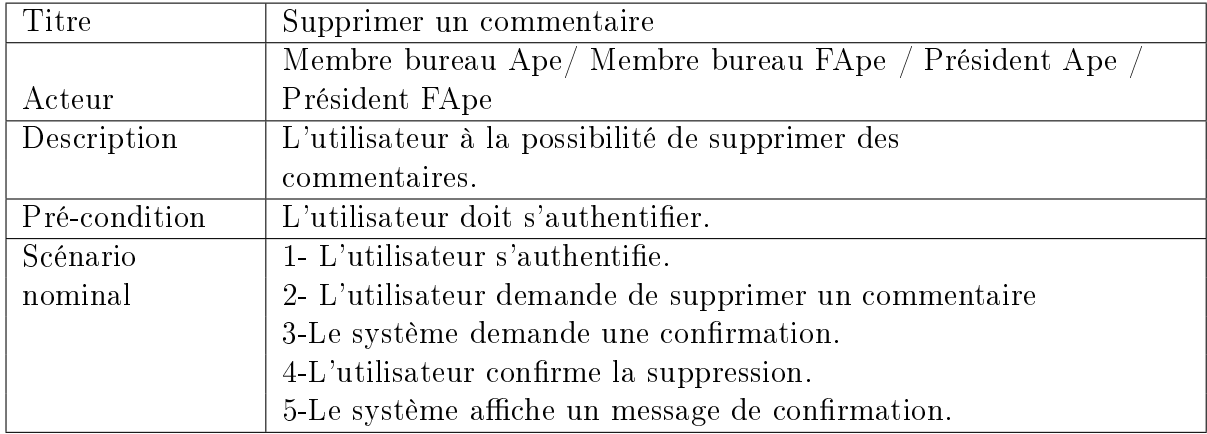

<span id="page-27-1"></span>TABLE 1.10 - Description textuelle du cas d'utilisation "Supprimer un commentaire"

9. Description de cas d'utilisation " Gestion des comptes " : Ce cas d'utilisation permet à l'administrateur d'ajouter un nouveau utilisateur, ou Supprimer des membres.

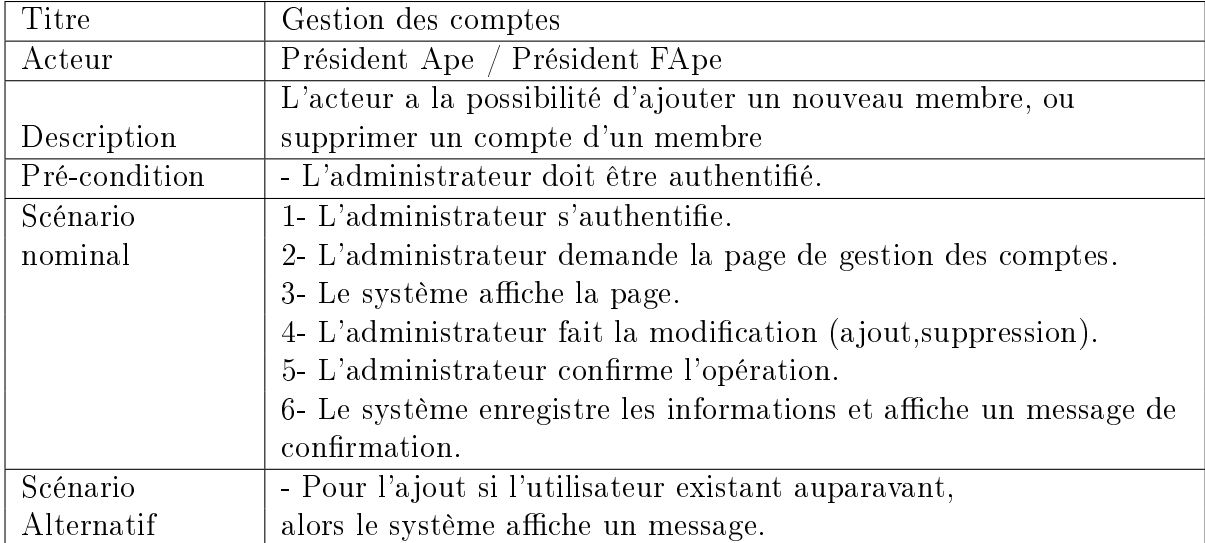

<span id="page-28-0"></span>Table 1.11 Description textuelle du cas d'utilisation "Gestion des comptes "

10. Description de cas d'utilisation " Gestion des APEs " : Ce cas d'utilisation permet à l'administrateur d'ajouter une nouvelle association, ou modier, ou supprimer des associations existent.

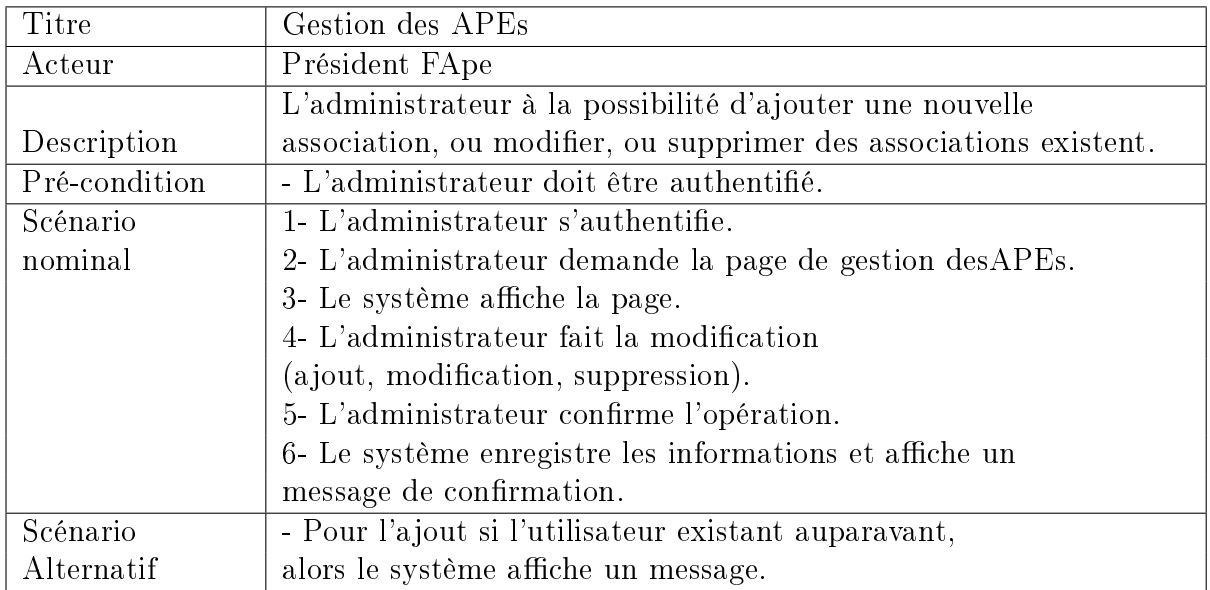

<span id="page-28-1"></span>Table 1.12 Description textuelle du cas d'utilisation "Gestion des APEs"

#### <span id="page-29-0"></span>1.3.3 Le diagramme de cas d'utilisation

#### Définition

Un diagramme de cas d'utilisation montre acteurs et cas d'utilisation ensemble avec leurs relations. La relation entre un acteur et un cas d'utilisation est appelée association et correspond au fait que l'acteur participe à un cas d'utilisation. Les cas d'utilisation représentent les fonctionnalités d'un système, ou d'une entité d'un système, telles qu'elles sont sollicitées en interaction avec des événements extérieurs. Ils donnent une vision "haute" et dynamique du système [4].

#### Relations entre cas d'utilisation

Trois types de relations standards entre cas d'utilisations sont proposés par UML :

Include : C'est la relation d'utilisation qui permet d'inclure la fonctionnalité d'un cas d'utilisation dans un autre. Ce qui permet d'effectuer une factorisation et donc de réduire la duplication de fonctionnalité. Elle se matérialise par une flèche en pointillés sur laquelle est écrit « include » et qui est orientée vers le use case factorisé [5].

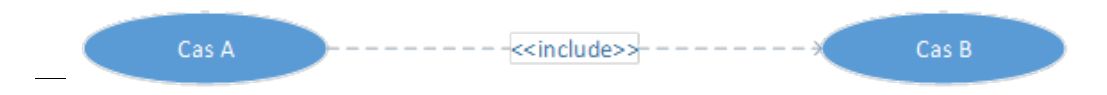

<span id="page-29-1"></span>FIGURE  $1.2$  – Représentation graphique de la relation d'inclusion

 Extend : La relation d'extension indique qu'un cas d'utilisation est une variation d'un autre : l'un complète l'autre. On y a recours lors de circonstances exceptionnelles. Elle se matérialise par une flèche en pointillés sur laquelle est écrit « Extend et qui est orientée vers le cas d'utilisation de base [5].

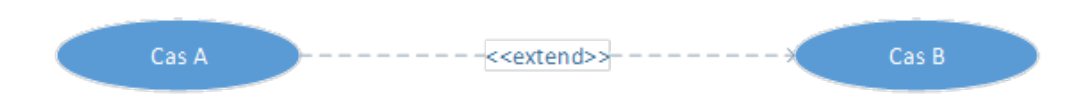

<span id="page-29-2"></span>FIGURE  $1.3$  – Représentation graphique de la relation d'extension

Généralisation : la généralisation indique qu'un cas d'utilisation est un cas particulier d'un autre cas [5].

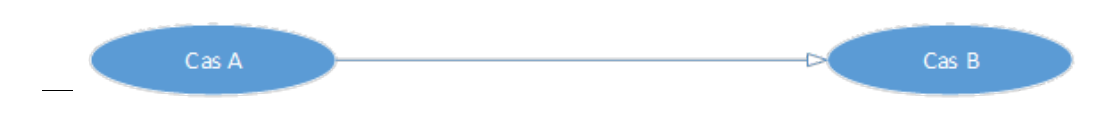

<span id="page-30-0"></span>Figure 1.4 Représentation graphique de la relation de Génération

#### Représentation des diagrammes des cas d'utilisation

1. Le diagramme de cas d'utilisation associe au visiteur : Les cas d'utilisations du visiteur consistent à effectuer une recherche.

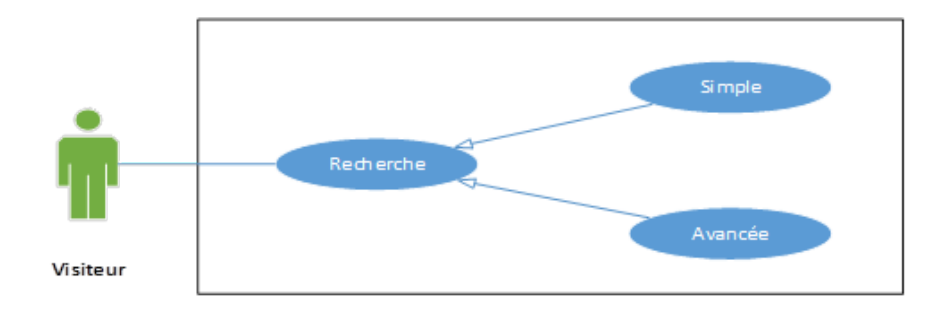

<span id="page-30-1"></span>FIGURE 1.5 – Diagramme de cas d'utilisation associe au visiteur

2. Le diagramme de cas d'utilisation associe à un adhérent : Les cas d'utilisations d'un adhérent sont les cas d'un visiteur et le téléchargement, la modification de son profile, ainsi que d'ajouter ou commenter une publication, ces cas d'utilisations se font après une authentification.

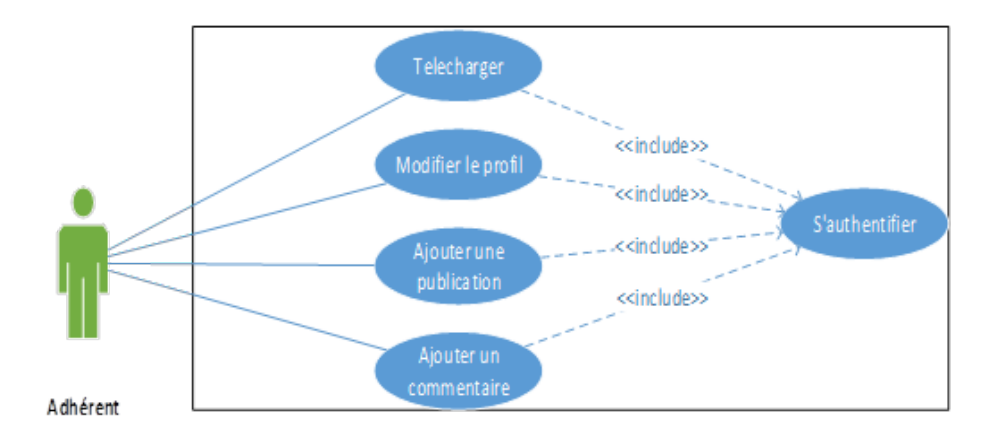

<span id="page-31-0"></span>FIGURE 1.6 – Diagramme de cas d'utilisation associe à un adhérent

3. Le diagramme de cas d'utilisation associe au membre de bureau (FApe, Ape) : Les cas d'utilisations du membre de bureau consistent à supprimer des publications et des commentaires et les taches associées à l'adhérent à condition que le membre de Ape fait ça juste dans l'association ou il appartient, ces cas d'utilisation se font après une authentication.

<span id="page-31-1"></span>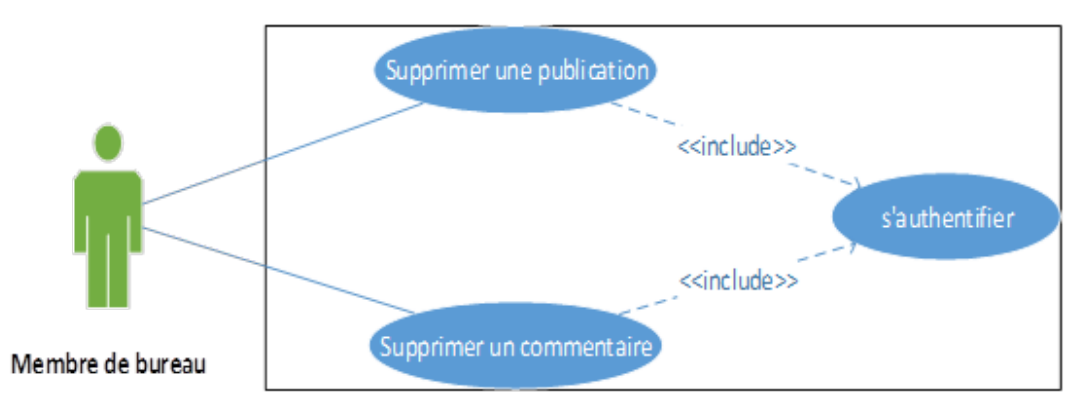

Figure 1.7 Diagramme de cas d'utilisation associe au membre de bureau (FApe, Ape)

4. Le diagramme de cas d'utilisation associe au président de l'APE : Les cas d'utilisations des présidents sont les même que ceux de membre de bureau ainsi que la gestion des comptes tels que l'ajout et la suppression du membre, ces cas d'utilisations se font après une authentification.

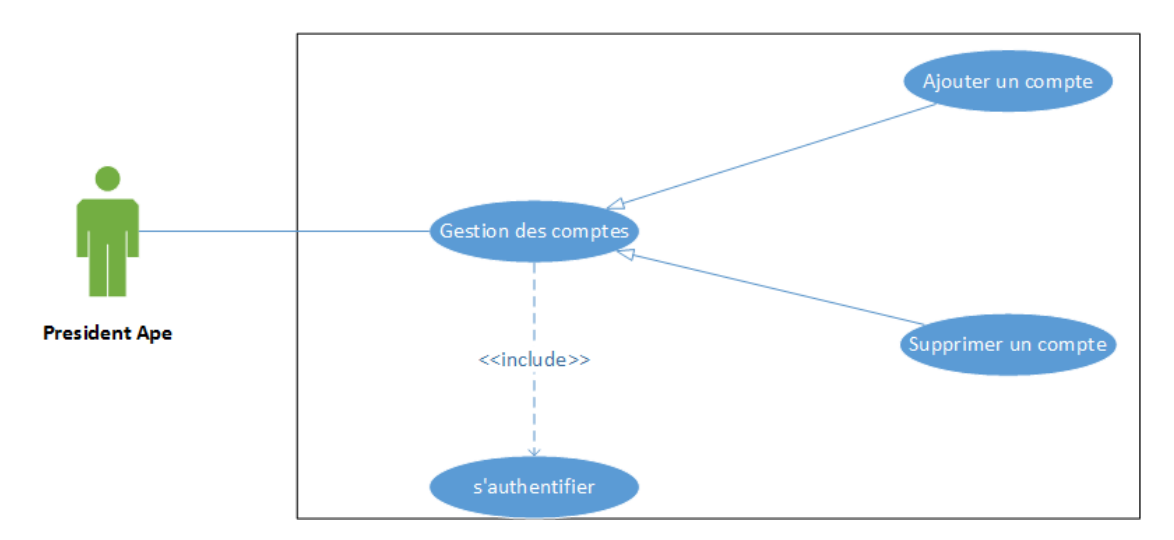

<span id="page-32-0"></span>FIGURE  $1.8$  – Diagramme de cas d'utilisation associe au président de l'APE

5. Le diagramme de cas d'utilisation associe au président de la fédération : Les cas d'utilisation du président FApe sont ceux de président Ape avec la gestion des APEs, tels que l'ajout et la modification et la suppression d'une association, ces cas d'utilisations se font après une authentification.

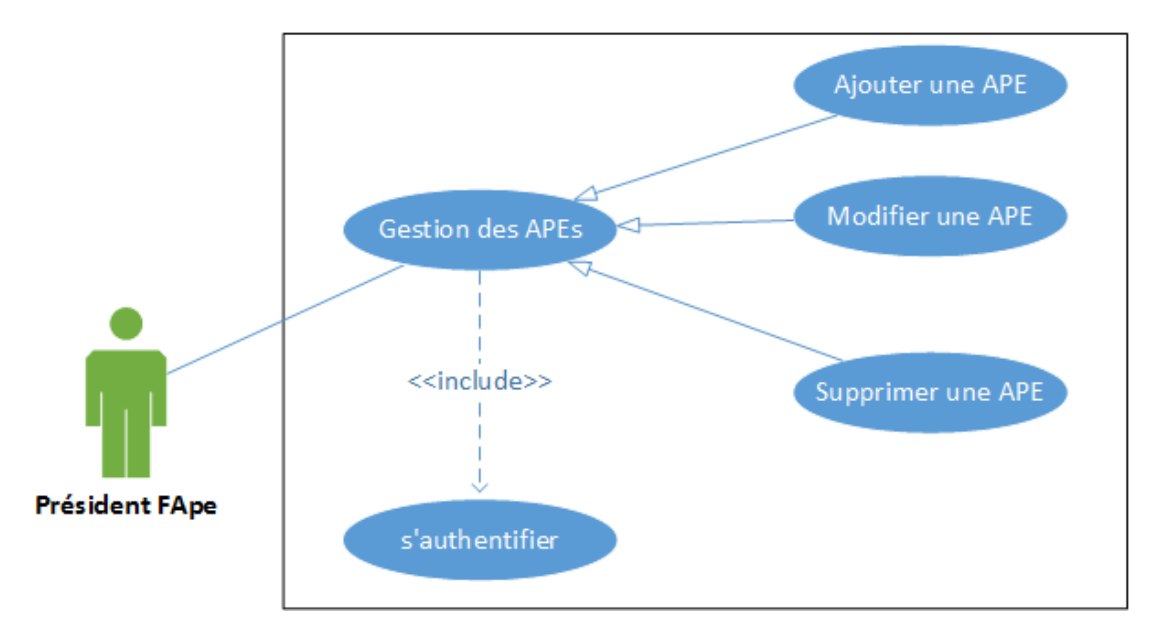

<span id="page-32-1"></span>FIGURE  $1.9$  – Diagramme de cas d'utilisation associe au président de la fédération

6. Le diagramme de cas d'utilisation global : Ce diagramme résume tous les cas d'utilisation dans un seul diagramme.

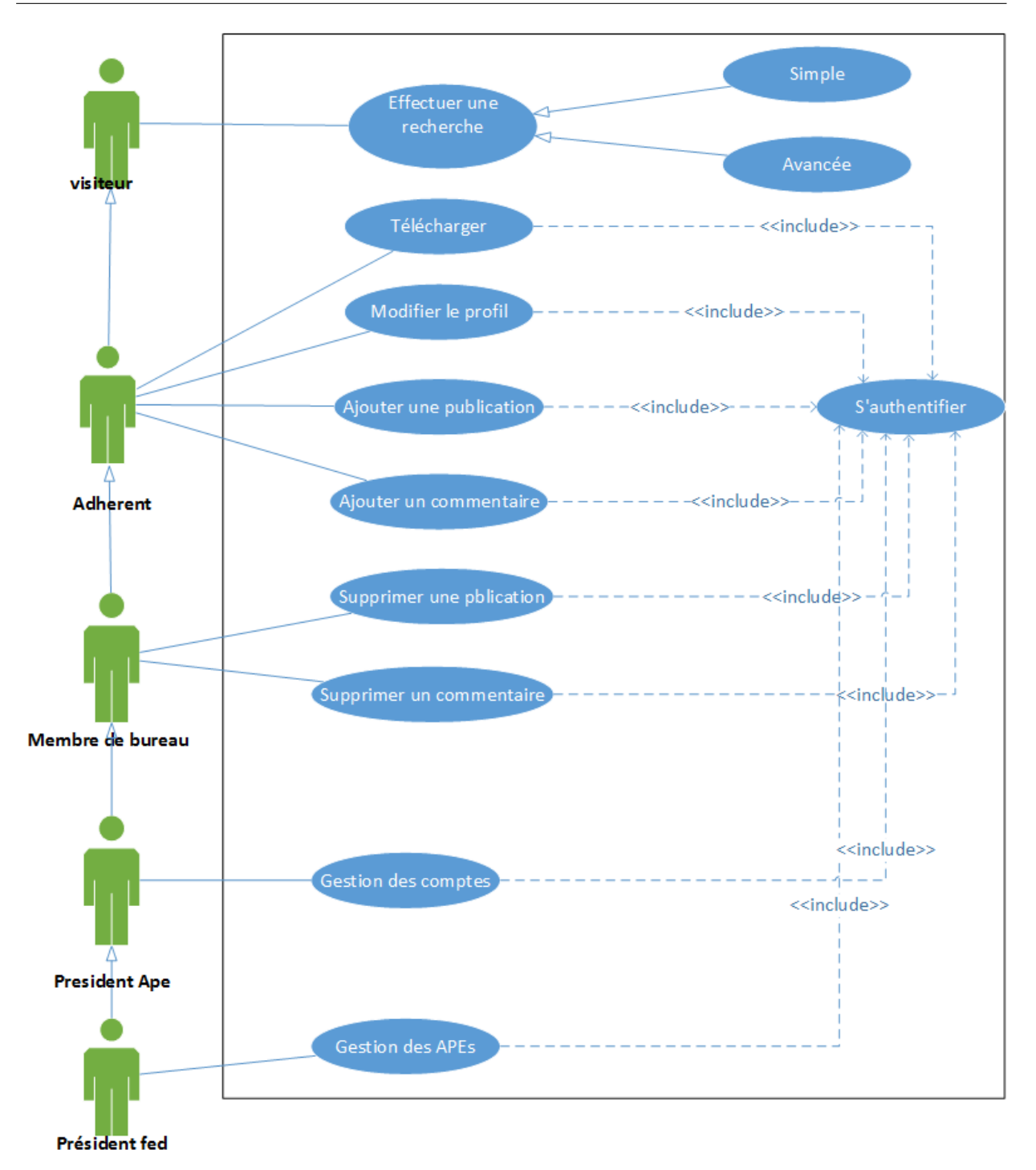

<span id="page-33-0"></span>FIGURE  $1.10$  – Le diagramme de cas d'utilisation global

# <span id="page-34-0"></span>1.4 Spécification des besoins non fonctionnels

Tous les systèmes d'information à un certain point dans leur cycle de vie doivent considérer des besoins non-fonctionnels et leurs tests. Notre système doit répondre aux critères suivant :

#### La sécurité

– Les répertoires privés (les comptes) doivent être protégés par une authentification et une déconnexion après l'utilisation.

#### La simplicité

 Le système de navigation doit indiquer à l'utilisateur sa position dans le site, C'est-àdire dans quelle page on est et vers quelle page on peut aller.

 Les liens déjà visités par l'utilisateur sont diérents des liens non visités par une couleur.

#### La rapidité de traitement

En effet, vu le nombre important des transactions quotidiennes, il est impérativement nécessaire que la durée d'exécution des traitements s'approche le plus possible du temps réel.[6]

# **Conclusion**

Dans ce chapitre nous avons fait une étude préliminaire qui consiste à définir l'association des parents d'élèves et une analyse de l'existant, et nous avons spécifié les différents besoins fonctionnels et techniques et les divers cas d'utilisations.Dans le chapitre qui suit nous allons le consacrer à la conception.

# **2**

# <span id="page-36-0"></span>Analyse et conception

# Introduction

Après avoir déterminé la partie de description et analyse des besoins, on passe à la phase d'analyse et conception qui nous permet de passer d'une structure fonctionnelle via les cas d'utilisations à une structure objet sous forme de modèle de classe.

Au cours de ce qui suit, nous représenterons une vue dynamique du système par la modélisation des diagrammes de séquences et une vue statique par la modélisation du diagramme de classe.

# <span id="page-37-0"></span>2.1 Diagramme de séquence

Le diagramme de séquence permet d'afficher les interactions qui représentent la séquence de messages entre les instances du système (les classes, les composants, les sous-systèmes ou les acteurs), cette représentation peut se réaliser par un cas d'utilisation en considérant les différents scénarios associés [7].

#### <span id="page-37-1"></span>2.1.1 Fragments d'interactions combinées

Le fragment combiné représente des articulations d'interactions qui sont définies par un opérateur et des opérandes. Ce dernier est représenté dans un rectangle dont le coin supérieur gauche contient un pentagone, dans le pentagone figure le type de la combinaison, appelé opérateur d'interaction, les opérandes d'un opérateur d'interaction sont séparés par une ligne pointillée . La liste suivante regroupe les opérateurs d'interaction les plus utilisés :

- $-$  L'opérateur alternatif (alt) : est un opérateur conditionnel possédant plusieurs opérandes, c'est un peu l'équivalent d'une exécution à choix.
- L'opérateur option (opt) : cet opérateur comporte un opérande et une condition de garde associée. Le sous-fragment s'exécute si la condition de garde est vraie et ne s'exécute pas dans le cas contraire.
- L'opérateur boucle (loop) : un fragment combiné de ce type possède un sousfragment et spécifie un compte minimum et maximum (boucle) ainsi qu'une condition de garde.
- $\mathbf{L}$ 'opérateur parallèle (par) : contient au moins deux sous fragments séparés par des pointillés qui s'exécutent simultanément.
- $\sim$  L'opérateur (ref) : permet de faire appel à un autre diagramme de séquence décrit par ailleurs.

## <span id="page-37-2"></span>2.1.2 Étude de cas d'utilisation

Dans ce qui suit nous allons faire une étude détaillée des cas d'utilisation décris au paravent à travers le diagramme de séquence, nous allons présenter un diagramme de séquence pour chaque cas d'utilisation.

#### 1. Diagramme de séquence du cas d'utilisation «Effectuer une recherche»

Pour effectuer une recherche dans le site, l'utilisateur a le choix entre deux types de recherche, une recherche simple qui consiste à saisir un mot clé et voir si un résultat s'affiche, une recherche avancée qui consiste à spécifier plus en détail l'objet de la recherche en remplissant un formulaire plus détaillé.

![](_page_38_Figure_3.jpeg)

<span id="page-38-0"></span>FIGURE  $2.1$  – Diagramme de séquence «Effectuer une recherche»

#### 2. Diagramme de séquence du cas d'utilisation « Authentifier »

Un utilisateur a la possibilité de s'authentifier en saisissant un nom d'utilisateur et un mot de passe dans les champs qui leurs sont réservés, après validation, l'utilisateur accède

![](_page_39_Figure_1.jpeg)

à la session qui lui est propre si les données saisies sont retrouvées dans la BDD, sinon le système renvois un message d'erreur.

<span id="page-39-0"></span>FIGURE 2.2 – Diagramme de séquence du cas d'utilisation « Authentifier »

#### 3. Diagramme de séquence du cas d'utilisation «Télécharger»

Après avoir accédé au site, l'utilisateur a la possibilité de télécharger des fichiers, en cliquant sur un lien de téléchargement. Le système fournie le document s'il existe, sinon il affiche un message d'erreur.

![](_page_40_Figure_1.jpeg)

<span id="page-40-0"></span>FIGURE 2.3 – Diagramme de séquence du cas d'utilisation « Télécharger »

#### 4. Diagramme de séquence du cas d'utilisation «Modifier le profil»

Dans ce cas l'utilisateur à la possibilité d'établir des modifications sur les informations enregistrées sur son compte, pour se faire l'utilisateur s'authentié et demande le formulaire de son profil, et modifie les paramètres désirés, l'utilisateur valide les modifications. Si les types des paramètres entrer ont bien étaient respecter alors le système enregistre les modifications sinon un message d'erreur s'affiche.

![](_page_41_Figure_1.jpeg)

<span id="page-41-0"></span>FIGURE 2.4 – Diagramme de séquence du cas d'utilisation «Modifier le profil»

#### 5. Diagramme de séquence du cas d'utilisation «Ajouter une publication»

Ce cas consiste à ajouter une publication, pour ce faire l'utilisateur doit s'authentifier, et demande d'ajouter une publication, le système lui affiche un formulaire d'ajouter une publication qu'il le remplie et valide, puis le système affiche un message de confirmation.

![](_page_42_Figure_3.jpeg)

<span id="page-42-0"></span>FIGURE 2.5 – Diagramme de séquence du cas d'utilisation «Ajouter une publication »

#### 6. Diagramme de séquence du cas d'utilisation «Ajouter un commentaire»

Ce cas consiste à ajouter un commentaire à une publication, pour ce faire l'utilisateur doit s'authentifier, et demande de commenter une publication, le système lui affiche un

![](_page_43_Figure_1.jpeg)

formulaire d'ajout d'un commentaire qu'il le remplie et valide, puis le système affiche un message de confirmation.

<span id="page-43-0"></span>FIGURE 2.6 – Diagramme de séquence du cas d'utilisation « Ajouter un commentaire»

#### 7. Diagramme de séquence du cas d'utilisation «Supprimer une publication»

Dans ce cas l'utilisateur à la possibilité de supprimer des publications, pour ce faire l'utilisateur s'authentifier et sélectionne une publication et demande de la supprimer, le système demande une confirmation, et l'utilisateur confirme la suppression et le système affiche un message de confirmation.

![](_page_44_Figure_3.jpeg)

<span id="page-44-0"></span>FIGURE 2.7 – Diagramme de séquence du cas d'utilisation « Supprimer une publication »

#### 8. Diagramme de séquence du cas d'utilisation «Supprimer un commentaire»

Dans ce cas l'utilisateur à la possibilité de supprimer des commentaires, pour ce faire l'utilisateur s'authentifier et sélectionne un commentaire et demande de la supprimer, le système demande une confirmation, et l'utilisateur confirme la suppression et le système affiche un message de confirmation.

![](_page_45_Figure_1.jpeg)

<span id="page-45-0"></span>FIGURE 2.8 – Diagramme de séquence du cas d'utilisation « Supprimer un commentaire »

#### 9. Diagramme de séquence du cas d'utilisation « Gestion des comptes »

Dans ce cas d'utilisation, après l'authentification l'administrateur demande la page de gestion des utilisateurs, et il peut établir deux cas d'utilisations diérents, l'ajout qui consiste à ajouter un utilisateur dans la BDD en remplissant un formulaire, la suppression qui consiste à effacer un utilisateur sélectionné de la BDD.

![](_page_46_Figure_1.jpeg)

<span id="page-46-0"></span>FIGURE 2.9 – Diagramme de séquence du cas d'utilisation «Gestion des comptes »

#### 10. Diagramme de séquence du cas d'utilisation «Gestion des APEs»

Dans ce cas d'utilisation, l'administrateur demande la page de gestion des APEs (établissements), l'administrateur peut établir trois cas d'utilisation différents, l'ajout qui consiste à ajouter une APE dans la BDD en remplissant un formulaire, la modification qui consiste à apporter un changement sur les informations liées à une APE sélectionnée en modifiant le formulaire de l'APE en question, la suppression qui consiste à effacer une APE sélectionnée de la BDD.

![](_page_47_Figure_1.jpeg)

<span id="page-47-1"></span>FIGURE 2.10 – Diagramme de séquence du cas d'utilisation «Gestion des APEs »

# <span id="page-47-0"></span>2.2 Diagramme de classes

Le diagramme de classe représente l'architecture conceptuelle du système : il décrit les classes que le système utilise, ainsi que leurs liens, que ceux-ci représentent un emboitage conceptuel (héritage, marqué par une flèche terminée par un triangle) ou une relation organique (agrégation, marqué par une flèche, terminée par un diamant), Il est l'un des principaux diagrammes de l'UML. Cette représentation est centrée sur les concepts de classe et d'association.

![](_page_48_Figure_0.jpeg)

<span id="page-48-0"></span>FIGURE  $2.11$  – Diagramme de classe

# <span id="page-49-0"></span>2.3 Dictionnaire de données

![](_page_49_Picture_262.jpeg)

![](_page_50_Picture_171.jpeg)

#### <span id="page-50-0"></span>2.3.1 Modèle relationnel

Cette section présente les règles permettant de décrire un schéma logique dans les modèles relationnels à partir d'un diagramme de classes UML [7].

#### Transformation des classes

- Régle1 : Chaque classe du diagramme UML devient une relation. L'identifiant de la classe devient la clé primaire de la relation.

#### Transformation des associations

 Régle2 (Associations un-à-plusieurs) : Il faut ajouter un attribut de type clé étrangère dans la relation fils de l'association. L'attribut porte le nom de la clé primaire de la relation père de l'association.

 Régle3 (Associations plusieurs-à-plusieurs et n-aires) : La classe-association devient une relation dont la clé primaire est composée par la concaténation des identifiants des classes connectées à l'association. Chaque attribut devient une clé étrangère si la classe connectée dont il provient devient une relation en vertu de la règle R1.

 Régle4 (Associations un-à-un) : il faut ajouter un attribut clé étrangère dans la relation dérivée de la classe ayant la multiplicité minimale égale à un. L'attribut porte le nom de la clé primaire de la relation dérivée de la classe connectée à l'association. Si les deux cardinalités (multiplicités) minimales sont à zéro, le choix est donné entre les deux relations dérivées de la règle R1. Si les deux cardinalités minimales sont à un, il est sans doute préférable de fusionner les deux classes en une seule.

#### Transformation de l'héritage

Trois décompositions sont possibles pour traduire une association d'héritage en fonction des contraintes existantes :

- Décomposition par distinction : Il faut transformer chaque sous-classe en une relation. La clé primaire de la surclasse migre dans la (les) relation(s) issue(s) de la (des) sousclasse(s) et devient à la fois clé primaire et clé étrangère.
- Décomposition descendante (push-down) : Deux cas sont possibles :
	- S'il existe une contrainte de totalité ou de partition sur l'association, il est possible de ne pas traduire la relation issue de la surclasse. Il faut alors faire migrer tous ses attributs dans la (les) relation(s) issue(s) de la (des) sous-classe(s).
	- Dans le cas contraire, il faut faire migrer tous ses attributs dans la ou les rela- $\text{tion}(s)$  issue(s) de la (Les) sous-classe(s).
- Décomposition ascendante (push-up) : Il faut supprimer la (les) relation(s) issue(s) de la (des) sous-classe(s) et faire migrer les attributs dans la relation issue de la surclasse. En appliquant les règles de passages pour notre diagramme de classe nous Aboutissons au schéma relationnel suivant :

![](_page_52_Picture_90.jpeg)

# Conclusion

Dans ce chapitre, nous avons suivi une démarche de modélisation pour développer notre application, en se basant sur le langage UML. En premier lieu, nous avons défini la conception des diagrammes de séquences en phase d'analyse, Par la suite en phase de conception nous avons élaboré le diagramme de classes. A la fin de ce chapitre nous avons défini les diérentes tables de notre base de données avec leur relation.

# **3**

# Réalisation

# <span id="page-53-0"></span>Introduction

Après avoir présenté dans le chapitre précédent les diérentes étapes d'analyse et de conception, nous présentons dans ce dernier chapitre l'environnement de développement, les outils qui ont servi à la réalisation de notre application, et nous terminons par la présentation de ses fonctionnalités à travers ses diérentes interfaces. Plusieurs solutions existent pour le développement d'une application web dynamique, dans notre cas, nous avons opté pour la solution PHP/MySQL.

# <span id="page-54-0"></span>3.1 Les outils de développement de l'application

## <span id="page-54-1"></span>3.1.1 Description de l'environnement de travail

Pour réaliser notre application, nous avons utilisé les différents outils suivants :

#### Wamp server

WampServer est une plate-forme de développement Web sous Windows pour des applications Web dynamiques à l'aide du serveur Apache, du langage de scripts PHP et d'une base de données MySQL. Il possède également PHP MyAdmin pour gérer plus facilement les bases de données.[8]

<span id="page-54-2"></span>![](_page_54_Picture_6.jpeg)

Figure 3.1 Panneau de gestion du WampServer

#### PhpMyAdmin

PhpMyAdmin est une interface d'administration pour le SGBD MySQL. Il est écrit en langage PHP en offrant une interface intuitive pour l'administrateur des bases de données du serveur. Il permet d'administrer les éléments suivants :

- Les bases de données.
- Les tables et leurs champs (ajout, suppression, dénition du type).
- Les index, les clés primaires et étrangères.
- Les utilisateurs de la base et leurs permissions.
- Exporter les données dans divers formats (CSV, XML, PDF, Open Document, Word, Excel et Latex) [9].

| 8 image profil - Recherche G X                                                                               | APEBejaia                                      |                             |                                                | localhost / localhost / apebejai X                                 | $+$      |                     |                     |                        |           |                                                  | - 0 | $\boldsymbol{\times}$ |
|----------------------------------------------------------------------------------------------------|------------------------------------------------|-----------------------------|------------------------------------------------|--------------------------------------------------------------------|----------|---------------------|---------------------|------------------------|-----------|--------------------------------------------------|-----|-----------------------|
| icalhost/phpmyadmin/index.php?db=apebejaia&token=d8d56c14f5ce37b87add47cb9a130b88#PMAURL:db=apebej v(2)<br>← |                                                |                             |                                                |                                                                    |          | Q Rechercher        |                     | ☆ 自 ↓                  |           | a                                                |     | $\equiv$              |
| phpMyAdmin                                                                                                   | Di localhost Di apebejaia                      |                             |                                                |                                                                    |          |                     |                     |                        |           |                                                  |     |                       |
|                                                                                                    | <b>M</b> Structure                             | $\Box$ SQL                  | <b>Rechercher</b>                              | Requête                                                            | Exporter | $\implies$ Importer | d<br>Opérations     | <b>All Privilèges</b>  |           |                                                  |     |                       |
| $\bullet$ $\circ$ $\bullet$<br>$\circ$<br>$\Omega$                                                           | Table                                          | <b>Action</b>               |                                                |                                                                    |          |                     | Liqnes (a) Type     | Interclassement Taille |           | Perte                                            |     |                       |
| $\checkmark$                                                                                                 | adherer                                        |                             |                                                | Afficher M Structure & Rechercher 3-i Insérer & Vider @ Supprimer  |          |                     | <sup>6</sup> InnoDB | latin1 swedish ci      | 48,0 Kio  |                                                  |     |                       |
| apebejaia                                                                                                    | association                                    |                             |                                                | Afficher M Structure & Rechercher 3-i Insérer & Vider O Supprimer  |          |                     | 11 InnoDB           | utf8 unicode ci        | 16,0 Kio  |                                                  |     |                       |
| adherer<br>association                                                                                       | bureau                                         |                             |                                                | Afficher M Structure & Rechercher 3-i Insérer & Vider @ Supprimer  |          |                     | 11 InnoDB           | latin1 swedish ci      | 32,0 Kio  |                                                  |     |                       |
| bureau                                                                                                    | commentaire                                    |                             |                                                | Afficher M Structure & Rechercher 7- Inserer   Vider O Supprimer   |          |                     | <sup>3</sup> InnoDB | utf8 unicode ci        | 16,0 Kio  |                                                  |     |                       |
| commentaire                                                                                                  | fichier                                        |                             |                                                | E Afficher M Structure E Rechercher 3- Inserer T Vider O Supprimer |          |                     | <sup>0</sup> InnoDB | utf8 unicode ci        | 16.0 Kio  |                                                  |     |                       |
| fichier                                                                                                    | membre                                         |                             |                                                | Afficher M Structure & Rechercher 7- Inserer   Vider O Supprimer   |          |                     | <sup>5</sup> InnoDB | utf8 unicode ci        | 48,0 Kio  |                                                  |     |                       |
| membre<br>membre b                                                                                           | membre b                                       |                             |                                                | Afficher M Structure & Rechercher 3-i Insérer   Vider O Supprimer  |          |                     | <sup>8</sup> InnoDB | latin1 swedish ci      | 48,0 Kio  |                                                  |     |                       |
| publication                                                                                                  | publication                                    |                             |                                                | Afficher M Structure & Rechercher 7 Inserer   Vider O Supprimer    |          |                     | 15 InnoDB           | utf8 unicode ci        | 16,0 Kio  |                                                  |     |                       |
|                                                                                                    | 8 tables                                       | <b>Somme</b>                |                                                |                                                                    |          |                     | 59 MyISAM utf8 bin  |                        | 240,0 Kio | 0 <sub>o</sub>                                   |     |                       |
| <b>O</b> Nouvelle table                                                                                      |                                                | Tout cocher / Tout décocher |                                                | $\vee$<br>Pour la sélection:                                       |          |                     |                     |                        |           |                                                  |     |                       |
|                                                                                                    | Nersion imprimable availoitionnaire de données |                             |                                                |                                                                    |          |                     |                     |                        |           |                                                  |     |                       |
|                                                                                                    |                                                |                             | Créer une nouvelle table sur la base apebejaia |                                                                    |          |                     |                     |                        |           |                                                  |     |                       |
|                                                                                                    | Nom                                            |                             |                                                | Nombre de colonnes:                                                |          |                     |                     |                        |           |                                                  |     |                       |
|                                                                                                    |                                                |                             |                                                |                                                                    |          |                     |                     |                        |           |                                                  |     | <b>Exécuter</b>       |
|                                                                                                    |                                                |                             |                                                |                                                                    |          |                     |                     |                        |           |                                                  |     |                       |
| $\bullet$                                                                                                    | s                                              | Ps                          | w≣<br>E                                        | $^{\mathbb{H}}$                                                    |          |                     |                     |                        |           | $\triangle$ $[10^{\circ}$ and $[10^{\circ}]$ FRA |     | 20:53<br>14/06/2015   |

Figure 3.2 L'interface de PhpMyAdmin

#### <span id="page-55-0"></span>Notepad++

Notepad++ est un éditeur de texte très léger, très puissant et libre (licence GPL). Il est parfait pour programmer avec des langages ne nécessitant pas d'environnement de développement (html, css, JavaScript, PHP. . .) ou en ayant un peu pratique (python, processing. . .), ou pour du traitement de données. Il prend en charge par défaut une cinquantaine de langages diérents, et il laisse libre d'en ajouter d'autres [10].

|  | B                                                                                                    | C:\wamp\www\site APE\pages\forump.php - Notepad++                      |             | ┍     | ×             |  |  |  |  |  |  |  |  |
|--|----------------------------------------------------------------------------------------------------|------------------------------------------------------------------------|-------------|-------|---------------|--|--|--|--|--|--|--|--|
|  |                                                                                                    | Fichier Édition Recherche Affichage Encodage Langage Paramétrage Macro |             |       |               |  |  |  |  |  |  |  |  |
|  |                                                                                                    | Exécution Compléments Documents ?<br>x                                 |             |       |               |  |  |  |  |  |  |  |  |
|  |                                                                                                    | 軍<br>8 8 8 8 6 8 6 8 1 8 6 6 7 6 1 <del>8</del> 9 8 6 6 6 7 1          |             |       |               |  |  |  |  |  |  |  |  |
|  | Forump php $\boxtimes$ Forums php $\boxtimes$ Fonction php $\boxtimes$ Forummatric php $\boxtimes$ Forumm php $\boxtimes$ [1   1<br>$\Box$ php<br 1<br>session start();<br>$\overline{2}$<br>3<br>include once('/config/config.php');<br>include once('/templats/head.php');<br>4<br>5<br>include once('/lib/fonction/fonction.php');<br>include once ('gommentaire.php');<br>6 |                                                                        |             |       |               |  |  |  |  |  |  |  |  |
|  |                                                                                                    |                                                                        |             |       |               |  |  |  |  |  |  |  |  |
|  |                                                                                                    |                                                                        |             |       |               |  |  |  |  |  |  |  |  |
|  |                                                                                                    |                                                                        |             |       |               |  |  |  |  |  |  |  |  |
|  |                                                                                                    |                                                                        |             |       |               |  |  |  |  |  |  |  |  |
|  |                                                                                                    |                                                                        |             |       |               |  |  |  |  |  |  |  |  |
|  |                                                                                                    |                                                                        |             |       |               |  |  |  |  |  |  |  |  |
|  | 7                                                                                                    |                                                                        |             |       |               |  |  |  |  |  |  |  |  |
|  | 8                                                                                                    | $if(isset(\$ GET['id v'])')$                                           |             |       |               |  |  |  |  |  |  |  |  |
|  | 9                                                                                                    | 日(                                                                     |             |       |               |  |  |  |  |  |  |  |  |
|  | 10                                                                                                    | \$sqlv='UPDATE publication SET accepter=1 where id pul                 |             |       |               |  |  |  |  |  |  |  |  |
|  | 11                                                                                                    | \$dbh=\$bdd->exec(\$sqlv)or die('Exxeux SQL !< bx />'.\$sq!            |             |       |               |  |  |  |  |  |  |  |  |
|  | 12<br>13                                                                                                    | F۱                                                                     |             |       |               |  |  |  |  |  |  |  |  |
|  | 14                                                                                                    | $if(isset(\$ GET['id s'])')$<br>白(                                     |             |       |               |  |  |  |  |  |  |  |  |
|  | 15                                                                                                    | \$sqls='DELETE FROM publication WHERE id publication="                 |             |       |               |  |  |  |  |  |  |  |  |
|  | 16                                                                                                    |                                                                        |             |       |               |  |  |  |  |  |  |  |  |
|  | \$dbh=\$bdd->exec(\$sqls)or die('Exxeux SQL !<br>).\$sq<br>17<br>l- }                                                                                                    |                                                                        |             |       |               |  |  |  |  |  |  |  |  |
|  | 18                                                                                                    | $if(isset(\$ GET['id sc'])')$                                          |             |       |               |  |  |  |  |  |  |  |  |
|  | 19                                                                                                    | 白                                                                      |             |       |               |  |  |  |  |  |  |  |  |
|  | 20                                                                                                    |                                                                        |             |       |               |  |  |  |  |  |  |  |  |
|  | \$sqls='DELETE FROM commentaire WHERE id commentaire="<br>\$dbh=\$bdd->exec(\$sqls)or die('Exxeux SQL !< bx />'.\$sql<br>21                                                                                                    |                                                                        |             |       |               |  |  |  |  |  |  |  |  |
|  | $\ket{-}$<br>22                                                                                                    |                                                                        |             |       |               |  |  |  |  |  |  |  |  |
|  | 23                                                                                                    | ⊵?>                                                                    |             |       |               |  |  |  |  |  |  |  |  |
|  | 24                                                                                                    |                                                                        |             |       |               |  |  |  |  |  |  |  |  |
|  | <b>⊟</b> <body><br/>25<sub>1</sub></body>                                                                                                    |                                                                        |             |       |               |  |  |  |  |  |  |  |  |
|  | 26                                                                                                    |                                                                        |             |       |               |  |  |  |  |  |  |  |  |
|  | ∢∣                                                                                                    |                                                                        |             |       | $\rightarrow$ |  |  |  |  |  |  |  |  |
|  |                                                                                                    |                                                                        |             |       |               |  |  |  |  |  |  |  |  |
|  |                                                                                                    | Ln: 404 Col: 18 Sel: 0 0                                               | Dos\Windows | UTF-8 | <b>INS</b>    |  |  |  |  |  |  |  |  |

Figure 3.3 Interface de Notepad++

#### <span id="page-56-1"></span><span id="page-56-0"></span>3.1.2 Langages de programmations utilisés

#### HTML (HyperText Markup Language)

C'est le langage universel utilisé sur les pages Web lisibles par tous les Navigateurs Web (Internet Explorer, Opéra, Mozilla, etc....). Ce langage fonctionne suivant l'assemblage et la combinaison de balises permettant de structurer et donner l'apparence voulue aux données

textes, images et multimédias suivant la mise en page voulue [11].

#### CSS (Cascading Style Sheets)

CSS est un langage déclaratif simple pour mettre en forme des pages HTML ou des documents XML. Le langage CSS permet de préciser les caractéristiques visuelles et sonores de présentation d'une page Web : les polices de caractères, les marges et bordures, les couleurs, le positionnement des diérents éléments, etc. Le terme de "Cascading" Style Sheets sous-entend qu'il est possible de dénir un style pour une page HTML puis, à l'intérieur de cette même page, de fournir des informations plus précises ou différentes pour présenter certains éléments plus distinctement [12].

#### JavaScript

JavaScript est un langage de programmation de script principalement utilisé dans les pages web interactives mais aussi côté serveur. C'est un langage orienté objet à prototype, c'est-à-dire que les bases du langage et ses principales interfaces sont fournies par des objets qui ne sont pas des instances de classes, mais qui sont chacun équipés de constructeurs permettant de générer leurs propriétés, et notamment une propriété de prototypage qui permet d'en générer des objets héritiers personnalisés. Le langage a été créé en 1995 par Brendan Eich pour le compte de Netscape Communications Corporation. Le langage, actuellement à la version 1.8.2 est une implémentation de la 3ème version de la norme ECMA-262 qui intègre également des éléments inspirés du langage Python. La version 1.8.5 du langage est prévue pour intégrer la 5ème version du standard ECMA » [13].

#### PHP (Pre-HyperTexte-Processor)

PHP est un langage utilisé dans des applications web pour écrire des scripts HTML. L'essentiel de sa syntaxe est empruntée aux langages C, Java et Perl, mais y est ajouté plusieurs fonctionnalités uniques. Le but premier de ce langage est de permettre aux développeurs web de concevoir rapidement des sites aux pages dynamiques [14].

#### MySQL (My Structured Query Language)

MySQL est un serveur de bases de données relationnelles Open Source. Un serveur de bases de données stocke les données dans des tables séparées plutôt que de tout rassembler dans une seule table. Cela améliore la rapidité et la souplesse de l'ensemble. Les tables sont reliées par des relations dénies, qui rendent possible la combinaison de données entre plusieurs tables durant une requête [15].

#### SQL (Structured Query Language)

Le SQL est un langage de requête de base de données et de programmation largement utilisé pour accéder à interroger, mettre à jour et gérer des données dans des systèmes de bases de données relationnelles [16].

# <span id="page-58-0"></span>3.2 Présentation de quelques interfaces de notre application

## <span id="page-59-0"></span>3.2.1 La page d'accueil

La page d'accueil est la première page visualisée par l'internaute lorsqu'il saisit l'URL, elle lui permet d'avoir une idée générale sur le contenu du site, à partir de laquelle il peut naviguer ouvertement sur le site grâce au menu principal, il peut ainsi découvrir les différentes fonctionnalités offertes par ce dernier. La page d'accueil offre aussi des liens qui permettent d'accéder à d'autres pages du site pour voir les diérentes prestations de l'agence.

<span id="page-59-1"></span>![](_page_59_Picture_3.jpeg)

Figure 3.4 Page d'accueil

## <span id="page-60-0"></span>3.2.2 La page d'authentification

A partir de cette page, chaque utilisateur authentié peut accéder à son espace utilisateur, pour ce faire il faut que l'utilisateur introduise son adresse email avec son mot de passe.

<span id="page-60-1"></span>![](_page_60_Picture_3.jpeg)

FIGURE  $3.5$  – Page d'authentification

#### <span id="page-61-0"></span>3.2.3 Espace utilisateur

La figure suivante représente l'un des espaces d'affichage des utilisateurs, elle change en fonction des utilisateurs authentiés ainsi que les privilèges de publication, Chaque association possède sa propre page et seule la publication de ses membres y figure.

<span id="page-61-1"></span>![](_page_61_Picture_3.jpeg)

Figure 3.6 Espace utilisateur

# <span id="page-62-0"></span>3.2.4 Espace modification du profil

Dans cette page un utilisateur peut faire des modifications concernant ses informations, tels que le mot de passe et l'email . . .

![](_page_62_Picture_28.jpeg)

<span id="page-62-1"></span>FIGURE 3.7 - Espace modification du profil

### <span id="page-63-0"></span>3.2.5 Espace Administrateur

Après authentification, plusieurs opportunités seront fournies à l'administrateur, dont la gestion des membres représenter dans la figure qui suit, mais aussi la gestion des publications, des commentaires. . . etc.

![](_page_63_Picture_32.jpeg)

<span id="page-63-1"></span>![](_page_63_Picture_33.jpeg)

Figure 3.8 Espace administrateur

# <span id="page-64-0"></span>3.2.6 La page ajouter un compte

Cette page permet à l'administrateur d'ajouter des membres, après avoir rempli les diérents champs d'informations concernant le membre.

![](_page_64_Picture_25.jpeg)

<span id="page-64-1"></span>Figure 3.9 La page ajout d'un membre

## <span id="page-65-0"></span>3.2.7 La page ajouter une association

Cette page permet à l'administrateur d'ajouter des associations, en remplissant le formulaire d'ajout d'une association comme le montre la figure.

![](_page_65_Picture_45.jpeg)

FIGURE  $3.10 -$  La page ajout d'une association

# <span id="page-65-1"></span>Conclusion

Dans ce chapitre, nous avons présenté l'environnement d'implémentation et de développement de notre application, en se focalisant sur les techniques de programmation utilisées pour implémenter les pages client, les pages serveur. Enfin, nous avons présenté quelques interfaces de notre application.

# Conclusion générale

<span id="page-66-0"></span>L'objectif de notre travail était de développer une application web dynamique pour la Fédération des associations des parents d'élèves de la wilaya de Bejaia.

Dans ce travail nous avons concrétisé notre modèle conceptuel en réalisant une application web qui répond aux objectifs fixés. Le travail présenté nous a permis :

D'approfondir nos connaissances théoriques et pratiques sur la gestion de projet avec

notamment l'utilisation d'UML.

- Il nous a permis de nous familiariser avec un certain nombre d'outils de développement, tels que, le système de gestion de base de données PhpMyAdmin, WampServer le langage PHP pour créer les interfaces de notre application.
- D'acquérir de nouvelles connaissances sur les langages HTML, JavaScript, et aussi d'utiliser le système de gestion de bases de données  $MySQL$ . Et enfin,

Nous espérons que notre travail puisse répondre aux besoins fixés et sera de grands intérêts et un guide efficace pour les nouvelles promotions.

# Bibliographie

- [1] Livre UML en Action 4eme édition auteur Pascal roques et Franck vallée, 2007.
- [2] http ://www.er.uqam.ca/nobel/r20014/ManTic/Diagramme de contexte d'un systme organisation.html.
- [3] http ://www.uml-sysml.org/diagrammes-uml-et-sysml/diagramme-uml.
- [4] Cour UML : « ADDVISTA FORMATION, Benoît BOUVARD, IFOCOP, 2006»..
- [5] www.reseaucerta.org/sites/default/files/uc-intro.pdf
- [6] http ://msdn.microsoft.com/fr-fr/library/vstudio/dd409377.aspx.
- [7] http ://laurent-audibert.developpez.com/Cours-UML/html/Cours-UML.html.
- [8] http ://www.cndp.fr/crdp-dijon/Installer-et-configurer-Wampserver.html.
- [9] http ://doc.ubuntu-fr.org/phpmyadmin.
- [10] http ://nliautaud.fr/wiki/articles/notepadpp.
- [11] http ://www.clashinfo.com/dico/denition-h/art45-html.html.
- [12] http ://www.jsand.net/definition  $css.wju$ .
- [13] http ://www.additeam.com/SSII/javascript.
- [14] http ://damien.faucillon.free.fr/tutorial/PHPdef.htm.
- [15] http ://www.futura-sciences.com/fr/definition/t/internet- $2/d/mysql$  4640/.
- [16] http ://www.anthonyharmant.com/62-glossaire-denition-sql.html,22/05/2015.